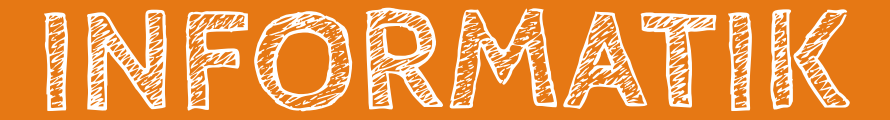

# Programmieren lernen mit BOB3

Lernbegleitheft + Lösungen zu den Arbeitsblättern - Sekundarstufe I Einführung in die textuelle Programmierung mit dem Roboter BOB3

Modul 3

### **Funktionen & Sensorik**

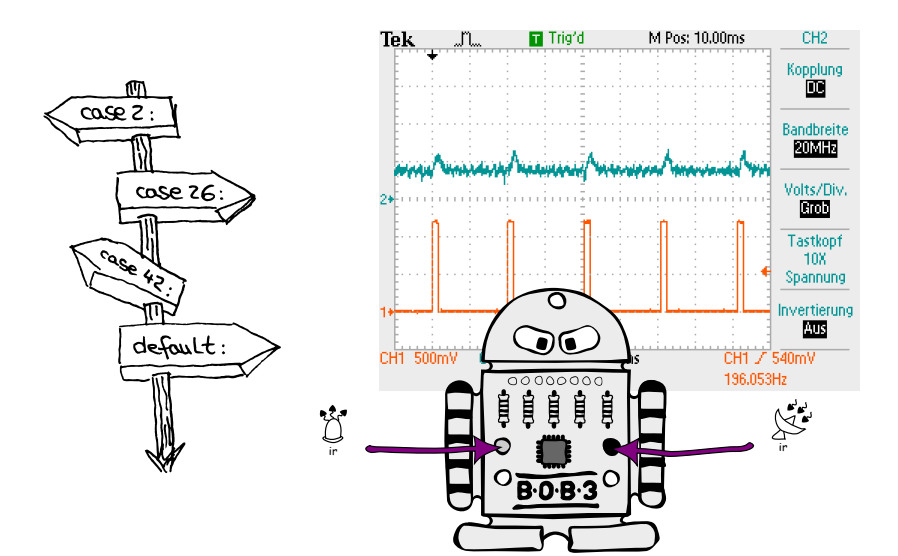

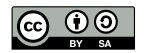

Dieses Dokument steht unter der Creative Commons Namensnennung 4.0 International (CC BY-SA 4.0) Lizenz. Autor: Katja Bach. Herausgeber: www.bob3.org, Stolberg, 2022. DIGITALE BILDUNG: Programmieren lernen mit BOB3. Begleitheft

#### #digitaleBildung

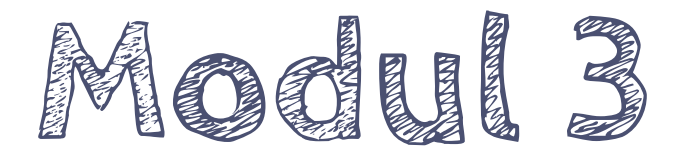

# Funktionen & Sensorik

# Funktionen & Sensorik

Dieses Dokument dient zur Übersicht des Kurses "Programmieren lernen mit BOB3" für die Sekundarstufe I. Es werden die Lehr- und Lernmaterialien, die benötigten Zeiteinheiten und Vorschläge für konkrete Unterrichtseinheiten gegeben. Im Folgenden ist eine Unterrichtseinheit für 45 min ausgelegt.

### $\overline{I}$  Deepsicht Modul 3.

#### Modul 3 umfasst insgesamt 12 Unterrichtseinheiten mit je ca. 45 Minuten

Lehrerbegleitheft mit Konzepten und Ablaufplänen der einzelnen Einheiten

25 Programmier-Mikrolerneinheiten:

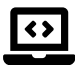

Die Schüler vertiefen das Prinzip und die Anwendungsmöglichkeiten von Variablen und setzen das erlernte Wissen in kleinen Programmbeispielen um. In verschiedenen Experimenten mit den Multifeld-Touch-Sensoren verwenden sie Variablen, um die jeweils aktuellen Sensorwerte abzuspeichern und während des Programmablaufs zur Verfügung zu stellen. In diesem Zusammenhang beschäftigen sie sich intensiver mit der genauen Funktionalität der Sensoren und setzen sich mit dem Zeit-Multiplex-Verfahren auseinander. Als weitere Kontrollstrukturen lernen die Schüler Switch-Case-Verzweigungen' und While-Schleifen' kennen und vertiefen ihr Wissen zur Kontrollstruktur. if / else' anhand einer Leistungsüberprüfung. Die Schüler erlernen den Sinn und Zweck von Funktionen und erarbeiten den Unterschied von Funktionen mit und ohne Parameter. In verschiedenen Experimenten mit dem IR-Sensor werden Funktionen mit Rückgabewert konkret zur Auswertung eingesetzt. In diesem Zusammenhang erwerben die Schüler weiteres Wissen zur Funktionalität des IR-Sensors, insbesondere zum Reflexionsverfahren. Anschließend definieren die Schüler eigene Funktionen und diskutieren das aus diesen Möglichkeiten resultierende Potential. Zum Abschluss der Lerneinheit werden offene Aufgaben, wie z.B. die Programmierung eines Parksensors angeboten.

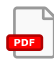

Arbeitsblatt 9 - "Variablen"<br>+ Lösungen zum AB 9

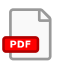

Arbeitsblatt 10 - "Touch-Sensoren"<br>+ Lösungen zum AB 10

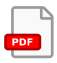

Arbeitsblatt 11 - "Switch-Case"<br>+ Lösungen zum AB 11

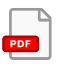

Arbeitsblatt 12 - "Funktionen"  $\begin{bmatrix} \frac{1}{2} \\ \frac{1}{2} \\ \frac{1}{2} \end{bmatrix}$  + Lösungen zum AB 12

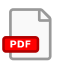

Arbeitsblatt 13 - "While-Schleife"  $\begin{bmatrix} \bullet \bullet \\ \bullet \bullet \end{bmatrix}$  + Lösungen zum AB 13

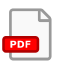

Arbeitsblatt 14 - "IR-Sensor"  $\begin{bmatrix} \begin{matrix} \begin{matrix} \text{PDF} \end{matrix} \\ \text{+} \end{bmatrix} + \begin{bmatrix} \begin{matrix} \text{Cos} \\ \text{Cos} \end{matrix} \end{bmatrix} \end{bmatrix}$ 

OER-Materialien: http://www.bob3.org/mint Hauptseite der Lerneinheiten: http://www.ProgBob.org

# 1. Unterrichtseinheit

In der ersten Unterrichtseinheit vertiefen die Schülerinnen und Schüler ihr Wissen zur Theorie und Anwendung von Variablen. Sie arbeiten mit den Multifeld-Touch-Sensoren der Arme von BOB3, deklarieren sich in diesem Zusammenhang Variablen vom Datentyp Integer und lernen, was die Zuweisung eines neuen Wertes bedeutet.

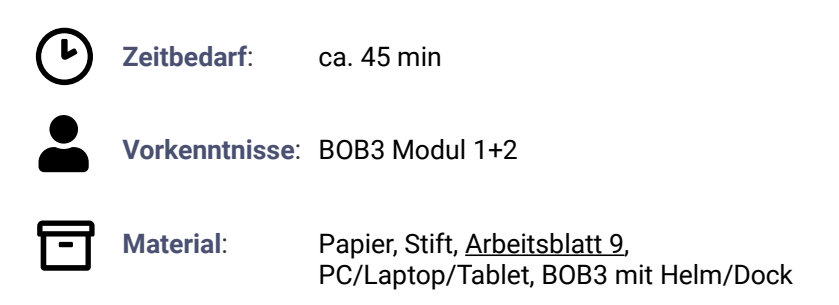

### Ablauf

Die Schüler bearbeiten das Arbeitsblatt 9 und lernen die Eigenschaften. das Konzept und die Anwendungsmöglichkeiten von Variablen kennen:

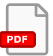

"Eine Variable ist ein Speicherort für Zahlen, Zeichen oder sonstige Daten"

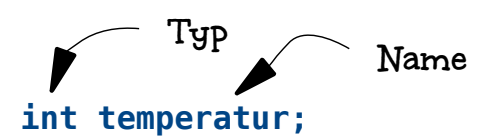

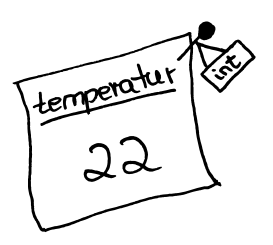

Die SuS lernen, wie Variablen definiert werden und welche Eigenschaften (Name, Datentyp) sie haben. Die Schüler arbeiten zunächst nur mit dem Datentyp Integer und lernen, dass dieser für ganze Zahlen verwendet wird. Um eine Variable zu deklarieren, also neu einzuführen, schreibt man für eine Integer Variable das Schlüsselwort *int* gefolgt von dem Variablen-Namen und einem Semikolon. Nach der Deklaration einer Variablen wird ihr Name und ihr Datentyp nicht mehr verändert, der jeweils gespeicherte Wert ist jedoch veränderbar!

Im Gegensatz zu Konstanten sind Variablen variabel! Die Schüler lernen, dass der Wert einer Variablen beliebig oft geändert werden kann. Dieses Konzept und die Funktionsweise von Variablen kann durch folgendes Tafelbild veranschaulicht und zusammen mit den Schülern erarbeitet werden:

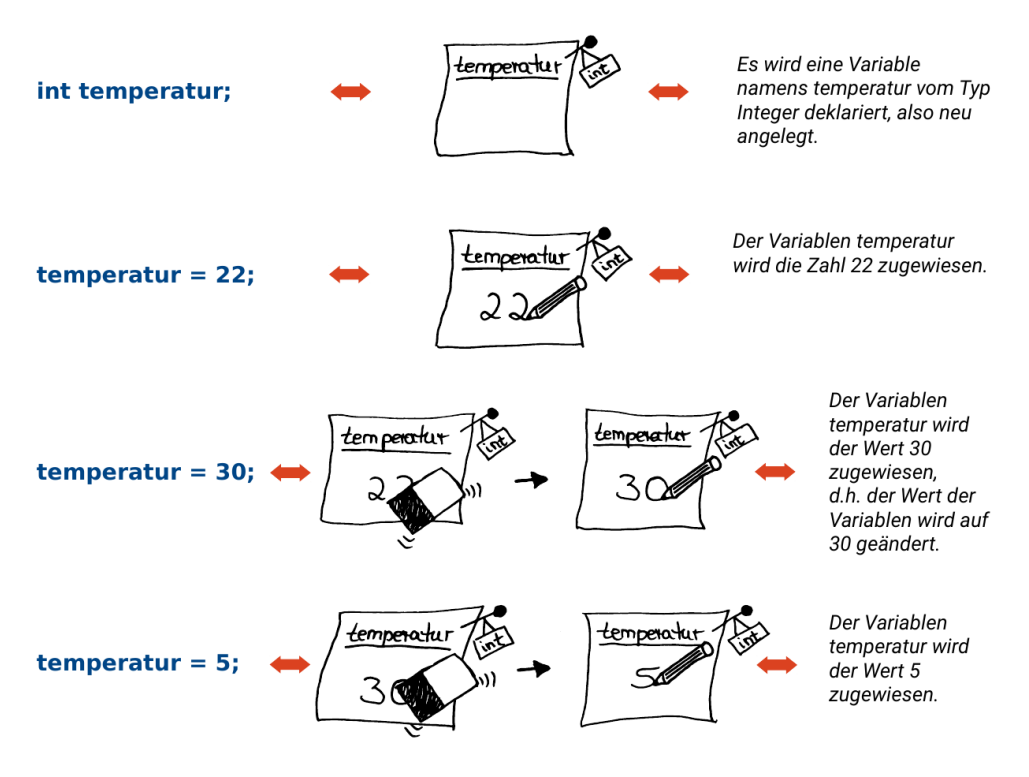

Anschließend bearbeiten die SuS die Aufgaben  $1 - 6$  des Arbeitsblatts und besprechen ihre Lösungen.

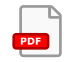

Die Schüler loggen sich mit ihren jeweiligen Accounts auf der Seite http://www.ProgBob.org ein und starten das "Intro III"-Kapitel:

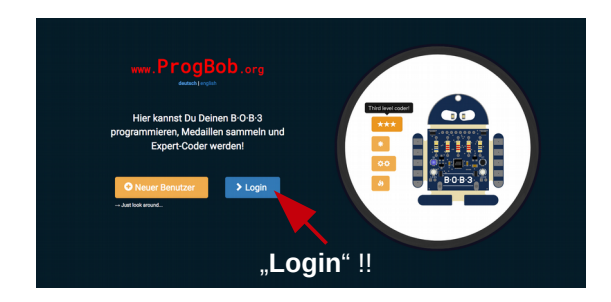

Die Schüler bearbeiten die erste und die zweite Lerneinheit und vertiefen mit einem kurzen Beispiel zur Ansteuerung der Arm-Sensoren das zuvor erworbene Wissen:

```
1 #include <B0B3.h>
 3 void setup() {
 \overline{A}5}
\overline{a}7 void loop() \sqrt{ }\Omega\circ// Status der Arme abfragen:
   int wert1 = bobs.getArm(1):
1011 int wert2 = bob3.getArm(2);
1213 if (wert1 != 0) {
11bob3.setLed(LED 3, ON);
15\} else \{16bob3.setLed(LED 3 OFF):
17\rightarrow18
    // schreibe hier den fehlenden Quellcode
19
20
212223
24
2526
27 }
28
```
In der Lerneinheit wird zunächst ein Programmteil zur Abfrage von Arm 1 vorgegeben, der von den Schülern ausprobiert wird. Sobald Arm 1 berührt wird, soll LED3 eingeschaltet werden. Hierfür wird eine Integer Variable wert1 deklariert, die den jeweils aktuellen Wert des Sensors Arm 1 zugewiesen bekommt. In Zeile 13 des Programms wird die Variable innerhalb einer if-Abfrage verwendet, um zu entscheiden, ob LED3 eingeschaltet wird oder nicht.

In der Aufgaben-Einheit des zweiten Teils bekommen die SuS die Arbeitsanweisung, das Programm so zu ergänzen, dass eine weitere Integer Variable die Sensorwerte von Arm2 speichert. Um anzuzeigen, ob Arm2 berührt wird oder nicht, programmieren die Schüler ab Zeile 20 selbständig den fehlenden Quellcode und verwenden hierbei ihre neu eingeführte Variable.

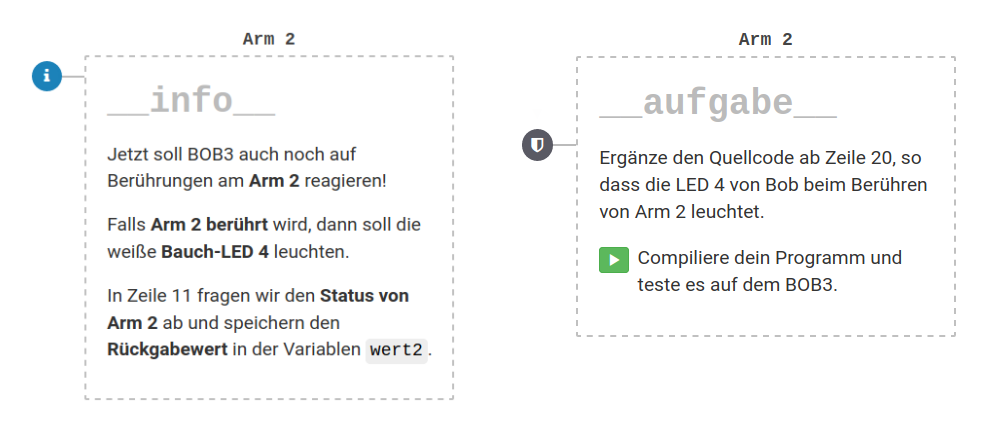

# 2. + 3. Unterrichtseinheit

In der zweiten und dritten Unterrichtseinheit bearbeiten die Schülerinnen und Schüler die Lerneinheiten drei, vier und fünf des "Intro III"-Kapitels, die sich ebenfalls mit den Multifeld-Touch-Sensoren und Variablen beschäftigen. Sie experimentieren mit verschiedenen Programmen und vertiefen insbesondere ihre Kenntnisse über Rückgabewerte von Methoden. Als Anwendung des Gelernten bietet die fünfte Lerneinheit das Programm "Intelligente Taschenlampe", bei dem die Schüler ihr Wissen über Variablen und .if-else'-Strukturen vertiefen.

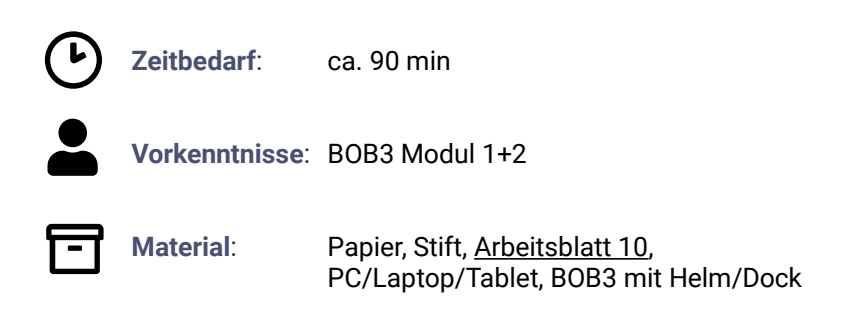

### $Abla<sub>1</sub>f$

Die Schüler bearbeiten das Arbeitsblatt 10 und lernen die technischen Hintergründe der Multifeld-Touch-Sensoren und deren Ansteuerung über die Methoden der Software-Bibliothek kennen und vertiefen:

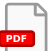

"Bob's Arme sind Multifeld-Touch-Sensoren, die aus Mess- und Aktivierungsfeldern bestehen und mit dem Zeit-Multiplex-Verfahren angesteuert werden."

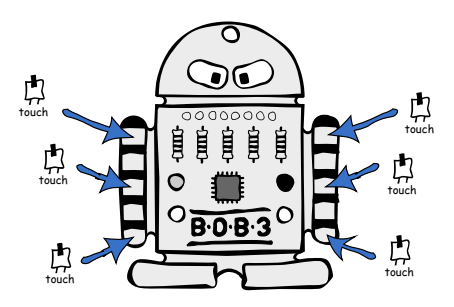

Die SuS lernen, aus welchen Bestandteilen die Sensoren aufgebaut sind und wie diese angesteuert werden. Das Zeit-Multiplex-Verfahren ist eine Methode zur Signalübertragung, die verwendet wird, um viele Signale an wenigen Eingängen des Mikrocontrollers anzuschließen.

Dabei teilen sich mehrere Signale einen Eingang: Der Controller von BOB3 hat zwei Eingänge, einen für Arm 1 und einen für Arm 2. die Arme können jedoch an insgesamt sechs verschiedenen Stellen angefasst werden und liefern also sechs Signale!

Jeder Arm besteht jeweils aus fünf Feldern: 3 Aktivierungsfelder (A, B, C) und 2 Messfelder. Sobald ein Aktivierungsfeld gleichzeitig mit einem Messfeld berührt wird. bekommt der Bob ein Signal, ob Feld A, Feld B oder Feld C berührt wurde.

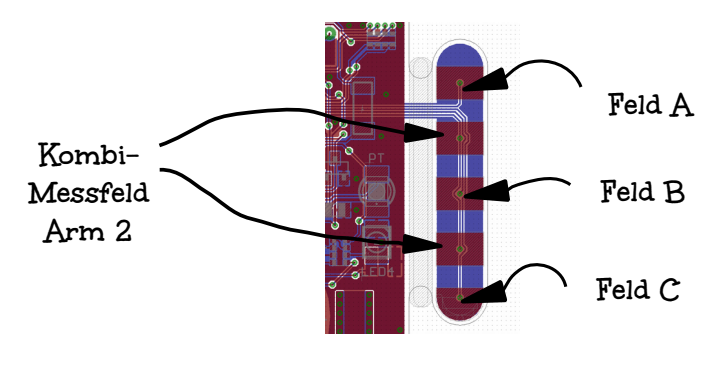

Die Schüler bearbeiten die Aufgaben  $1 - 5$  des Arbeitsblatts und besprechen ihre Lösungen.

Zur Ansteuerung der Armsensoren stehen in der Software-Bibliothek des BOB3 fertig implementierte Methoden zur Verfügung. Die Methode bob3.getArm(id) liefert den aktuellen Wert des jeweiligen Sensors und hat somit vier verschiedene mögliche Rückgabewerte und zwei mögliche Parameter:

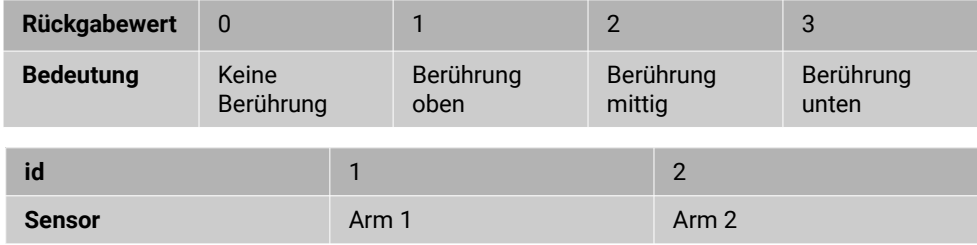

Falls die SuS im Anschluss an die Lerneinheiten von Intro II das Kapitel Freundschaftstester' bearbeitet hatten, kann an dieser Stelle noch thematisiert werden, dass mit der Methode bob3.enableArms (ARMS DETECTOR) die Sensoren z.B. für den verwendeten Friend-Detection-Mode aktiviert bzw. deaktiviert werden. Dies ist ein anderes Verfahren, bei dem die Leitfähigkeit der Finger gemessen wird: Alle Aktivierungsfelder werden hierbei gleichzeitig aktiviert und an den beiden Messfeldern wird der Stromfluss gemessen.

Die SuS starten den Webbrowser, gehen auf die Seite http://www.ProgBob.org. loggen sich mit Ihrem Account ein und gehen zum "Intro-III"-Kapitel:

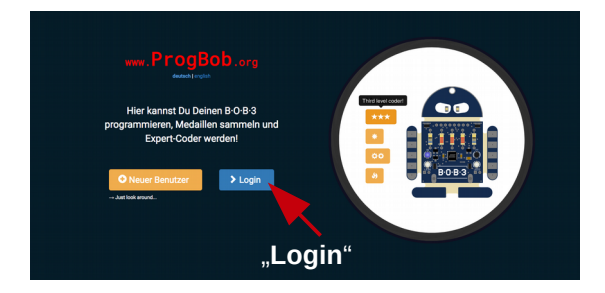

In der dritten und vierten Lerneinheit soll die genaue Position der Berührung detektiert werden. Je nachdem, ob der Arm oben, mittig oder unten berührt wird, soll Bob unterschiedlich reagieren. Die Schüler arbeiten mit der Methode bob3.getArm() und können mit verschiedenen Rückgabewerten und Parametern experimentieren.

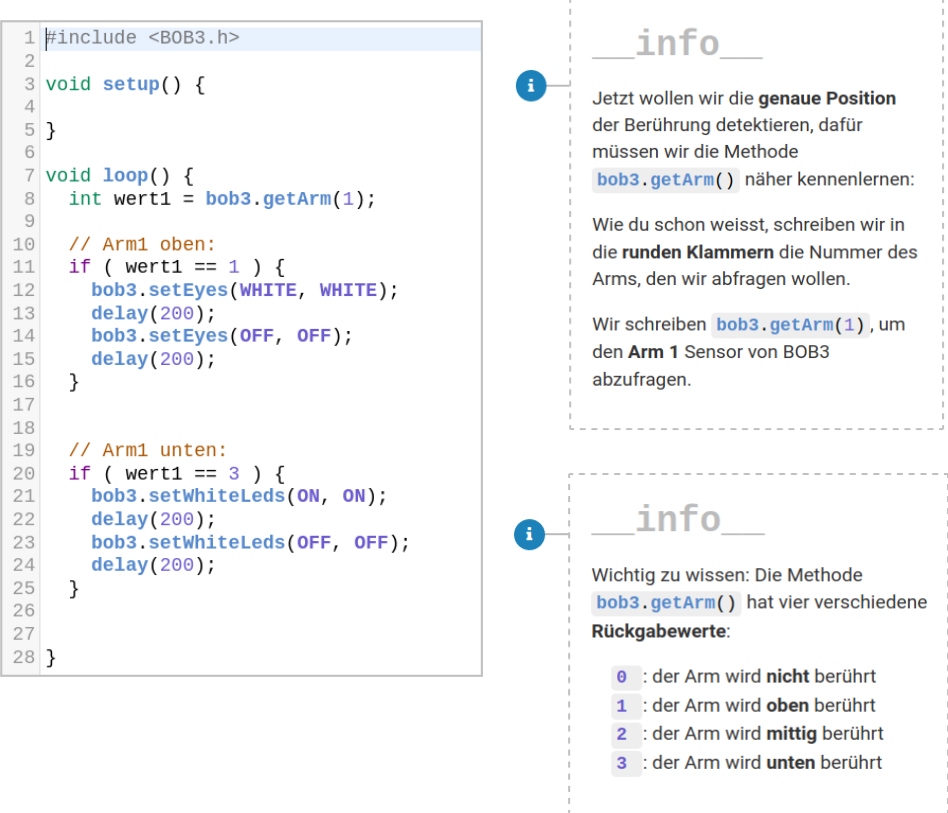

Als Beispiel aus der eigenen Erlebniswelt sollen die Schüler nun mit dem erlernten Wissen eine **Intelligente Taschenlampe'** programmieren. Dabei soll Arm 1 wie ein Schieberegler bedient werden: Wird der Arm nur oben berührt, dann sollen erstmal nur beide Augen in weiß eingeschaltet werden. Bei mittiger Berührung geht eine weitere LED weiß an, die volle Helligkeitsstufe wird erreicht, wenn der Sensor unten berührt wird, dann sind alle Lampen an!

A

 $\bullet$ 

Œ

```
1 \#include <B0B3.h>
 3 void setup() {
 5}
 6
 7 void loop() {
 8
    // Arm 1 abfragen:
 \overline{9}int wert1 = bobs.getArm(1):
10
                                                              \mathbb{I}11if (
12\rightarrow {
13
14\rightarrow15
16
1718
    else if (
                        \rightarrow {
19
20
2122
    \rightarrow23
24
25
    else if (
                        ) {
26
27
28
29
    \}30
31\,32
    else {
33
34
35
36
     \rightarrow37
38
39 }
40
```
Die SuS implementieren das Programm unter Verwendung einer .if-else if-else'-Struktur, einer Integer Variablen zur Speicherung des Sensorwertes und der Methode bob3.getArm(id). Sie vertiefen hierbei den Sinn und die Anwendung von Variablen und den Umgang mit Parametern und Rückgabewerten von Methoden. Durch die begreifbare und anwendungsorientierte Aufgabenstellung und das direkt überprüfbare Feedback an der konkreten Hardware stellt sich ein motivierender Lernerfolg ein.

 $Arm-5$ info Jetzt programmieren wir Bob als intelligente Taschenlampe! Wir verwenden den Arm 1 wie einen Schieberegler: Wenn man Arm 1 oben berührt, gehen erstmal nur beide Augen in weiss an. Damit die Taschenlampe heller leuchtet, berührt man den Arm 1 mittig. dann geht zusätzlich noch die Bauch-LED 3 an. Die volle Helligkeitsstufe wird erreicht, indem man Arm 1 unten berührt, dann hat Bob alle vier LEDs weiss an!  $Arm 5$ aufgabe  $\overline{\mathbf{u}}$ Programmiere die schlaue Taschenlampe! Füge die folgenden Teile an den richtigen Stellen ein: wert1 ==  $1$ bob3.setEyes(WHITE, WHITE); wort1  $==$  2 bob3.setEyes(WHITE, WHITE); bob3.setWhiteLeds(ON, OFF); wert1  $==$  3 bob3.setEyes(WHITE, WHITE); bob3.setWhiteLeds(ON, ON): bob3.setEyes(OFF, OFF); bob3.setWhiteLeds(OFF, OFF); Compiliere dein Programm und teste es mit BOB3!

# 4. + 5. Unterrichtseinheit

In der vierten und fünften Unterrichtseinheit bearbeiten die Schülerinnen und Schüler eine Leistungsüberprüfung (Lerneinheit 6) und die Lerneinheiten sieben und acht des "Intro III"-Kapitels, die sich mit der Programmierstruktur .Switch-Case' beschäftigen. Sie lernen, in welchen Fällen eine Switch-Case Verzweigung einer .if-else' Verzweigung vorzuziehen ist und wie diese implementiert wird. In der Leistungsüberprüfung programmieren die Schüler Bob als Obstsortiermaschine. wobei sie selbständig eine Variable deklarieren und ihr den Rückgabewert aus einem Methodenaufruf zuweisen. Vervollständigt wird das Programm durch eine .if-else' Struktur für die Sortierung.

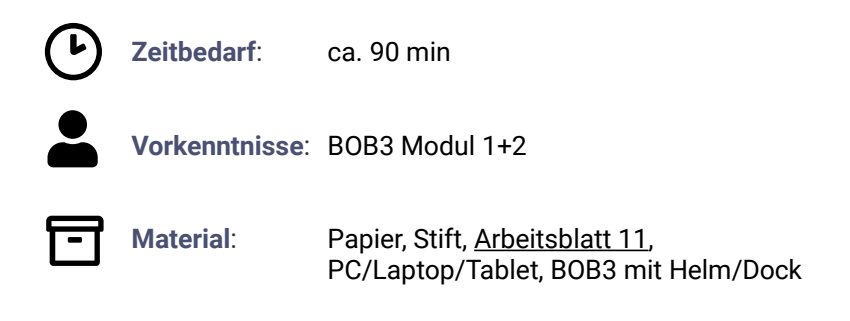

### Ablauf

Die SuS starten den Webbrowser, gehen auf die Seite http://www.ProgBob.org. loggen sich mit Ihrem Account ein und gehen zum "Intro-III"-Kapitel:

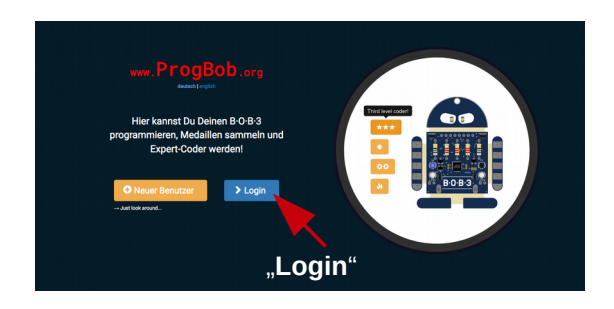

### Leistungsüberprüfung

Die Schüler wählen Teil sechs des Intro-III Kapitels, lesen die Aufgabenstellung zur Programmierung der Obstsortiermaschine und erarbeiten eine Lösung.

#### Lernziele:

- 1) Aufgabenstellung algorithmisch umsetzen
- 2) Integer Variable deklarieren
- 3) Armsensor mit passender Methode abfragen
- 4) Rückgabewert in Variable speichern
- 5) If-else-if-else Struktur anwenden
- 6) Vergleichsoperatoren anwenden
- 7) LEDs farbig ansteuern

```
1 #include <B0B3.h>
 \overline{2}3
 4 void loop() {
 5
 6
     // Arm 1 abfragen:
 \overline{7}int wert1 = bob3 qetArm(1);8
 \hbox{${\rm g}$}// Kirschen
10<sup>°</sup>if ( vert1 == 1 ) {
11
12bob3.setEyes(RED, RED);
13
1415
     // Orangen
     else if ( wert1 == 2 ) {
16
        bob3.setEyes(ORANGE, ORANGE);
1718
     J
19
20
     // Kiwi
     else if ( wert1 == 3 ) {
2122
        bob3.setEyes(GREEN, GREEN);
23
     J
24
25
     // kein Obst
26
     else f27
        bob3.setEyes(OFF, OFF);
28
     <sup>7</sup>
29
30
31 }
32
```
Obstsortiermaschine

### info

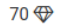

Jetzt du! Programmiere Bob als

Obstsortiermaschine!

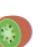

H.

In einer Fabrik wird Obst verpackt. Die verschiedenen Obstsorten laufen auf einem Fließband und müssen nun sortiert werden. Es gibt Kirschen. **Orangen und Kiwis!** 

Wenn der Mitarbeiter eine Kirsche sieht, drückt er Bob's Arm 1 oben. damit die Kirsche auf Fließband 1 weiterläuft. Zur Bestätigung leuchten beim Bob beide Augen kurz in rot auf!

Bei einer Orange wird Arm 1 mittig gedrückt und beim Bob leuchten beide Augen kurz in orange auf. Für eine Kiwi drückt der Mitarbeiter Arm 1 unten und Bob's Augen leuchten in grün auf.

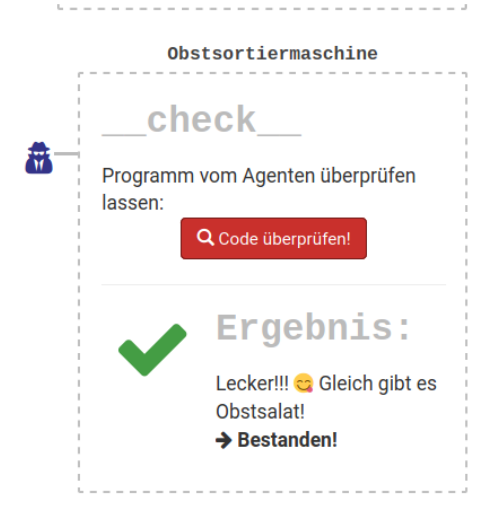

Die Schülerlösung wird automatisch geprüft und zählt als bestanden, sobald die Aufgabenstellung korrekt gelöst wurde und das Programm compiliert.

Die Schüler bearbeiten das Arbeitsblatt 11 und lernen die Kontrollstruktur switch-case' als Verzweigung kennen, die dazu dient, viele verschiedene Fälle zu unterscheiden:

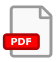

"Eine switch-case-Struktur ist eine Verzweigung"

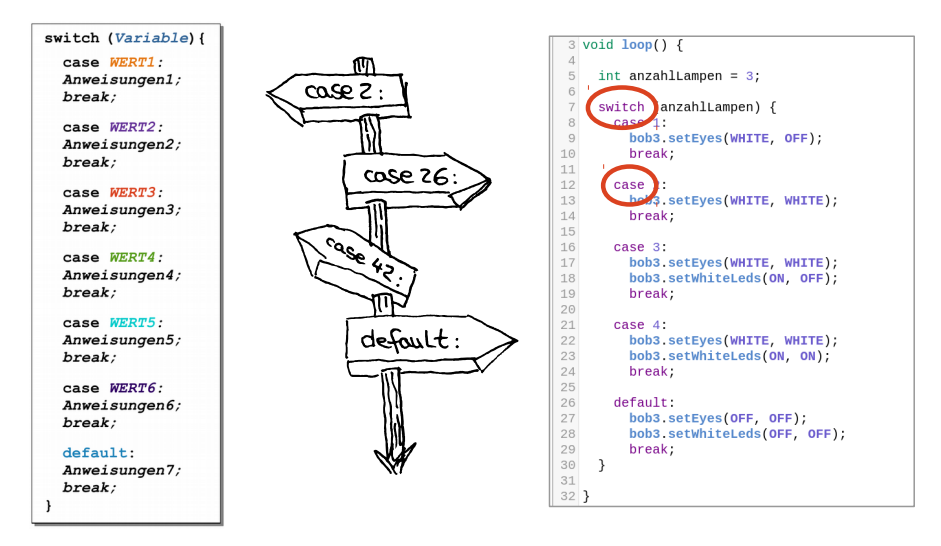

Die Schüler bearbeiten die Aufgaben 1 - 7 des Arbeitsblatts und besprechen ihre Lösungen.

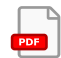

Die Kontrollstruktur wird mit dem Schlüsselwort switch eingeleitet, es folgen die verschiedenen Fälle (case) und die jeweils auszuführenden Anweisungen. Die Schüler lernen die Verwendung von break-Anweisungen und des optionalen default-Zweigs.

Aufgabe 1 und Aufgabe 2 wiederholen die Theorie, Aufgabe 3 und Aufgabe 4 intensivieren das Gelernte mit Quellcode-Fragen und die Aufgabe 5 liefert ein konkretes Anwendungs-Beispiel: Die Schüler sollen zunächst herausfinden, was das Programm bewirkt und beantworten dazu passende Fragen.

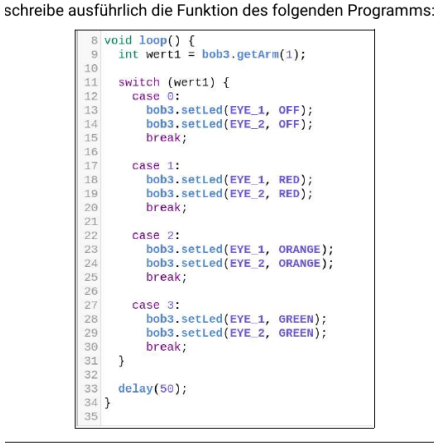

**BOB3** arbeitet als Ampelmännchen:

Wenn Arm 1 oben gedrückt wird, dann leuchten beide Augenrot, wird der Arm in der Mitte gedrückt, leuchten beide Augen prange, wird der Arm unten gedrückt, leuchten beide Augen arün. Ohne Berührung sind die Augen aus!

Anschließend bearbeiten die Schüler die Lerneinheiten sieben und acht des Intro-III Kapitels. Im ersten Teil wenden sie ihr erworbenes Wissen zur neuen Programmierstruktur an. Das Quellcode-Beispiel verwendet eine Integer Variable wert1. um den Rückgabewert der Methode bob3. getArm(1) zur Abfrage von Arm 1 zu speichern. In der folgenden , switch-case'-Verzweigung wird pro möglichem Rückgabewert ein Fall (case) erzeugt, so dass je nach Rückgabewert verschiedene Aktionen ausgeführt werden. Je nachdem wo Arm 1 berührt wird, wird das Auge 1 in einer anderen Farbe eingeschaltet. Die Schüler lernen, dass jeder Zweig mit einer break-Anweisung abgeschlossen wird und was die Anweisung zur Folge hat!

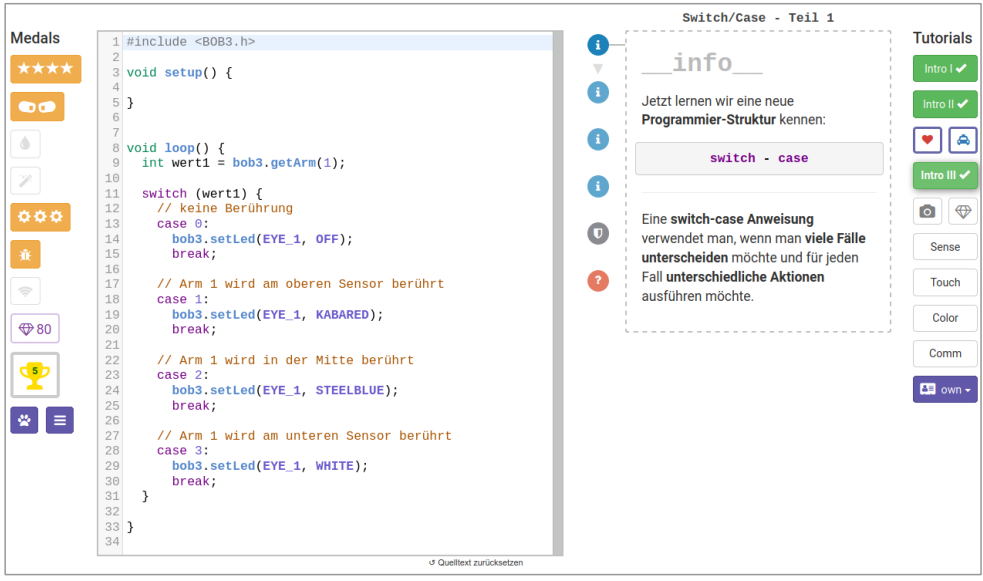

1 dinatude 20002 hs In der Lerneinheit acht wird der Anforderungsbereich II  $\begin{array}{ll} 2 \\ 3 \text{ void loop()} \{ \\ 4 \text{ int wert1 = bobs.getArm(1)}; \\ 5 \text{ int wert2 = bobs.getArm(2)}; \end{array}$ umgesetzt: Die Schüler haben den existierenden switch (wert1) {<br>
// keine Berührung<br>
case 0:<br>
bob3.setLed(EYE\_1, OFF); Programmcode für Arm 1 getestet und verstanden und transferieren dies, um nun selbständig den bob3.setLed(EYE\_1, OFF);<br>break;<br>// Arm 1 wird am oberen Sensor berührt  $case 1$ Algorithmus für den Arm 2 zu programmieren. Sie  $\begin{array}{r} 13 \\ 14 \\ 15 \\ 16 \\ 17 \\ 18 \\ 19 \\ 20 \\ 21 \\ 22 \\ 23 \\ 24 \\ 25 \\ 26 \\ 27 \\ 28 \\ \end{array}$ ise i:<br>bob3.setLed(EYE 1, KABARED);  $break$ uwak,<br>Arm 1 wird in der Mitte berührt verwenden eine neue Integer Variable wert2 und  $rac{1}{2}$ bob3.setLed(EYE\_1, STEELBLUE); speichern den Rückgabewert der Methode book..........<br>break;<br>/ Arm 1 wird am unteren Sensor berührt  $case 3$ bob3.getArm(2) in dieser Variablen ab. Die folgende :ase 3:<br>|bob3.setLed(EYE\_1, WHITE);<br>|break:  $\rightarrow$ switch-case Struktur verzweigt dann anhand des switch (wert2) {<br>// schreibe hier den fehlenden Quellcode hin jeweiligen Wertes der neuen Variablen. **Umsetzung**  $\mathbb{R}^n$ Anforderungsbereich II  $\begin{array}{l} 37 \\ 38 \\ 39 \\ 40 \\ 41 \\ 42 \\ 43 \\ \end{array}$  $\rightarrow$ 

# 6. + 7. Unterrichtseinheit

In der sechsten und siebten Unterrichtseinheit beenden die Schülerinnen und Schüler das "Intro III"-Kapitel, sie bearbeiten die Lerneinheiten neun, zehn und elf und das Arbeitsblatt 12. Lernschwerpunkte sind hierbei Funktionen, Funktionen mit Rückgabewerten. Funktionen mit Parametern und die Definition eigener Funktionen. Die Schüler lernen, wie sie eine eigene Funktion definieren können, wie sie diese aufgerufen können und welche Möglichkeiten sich hieraus ergeben. Mittels kleiner Experimente werden Blitzlichter erzeugt, wobei eine Funktion mit Farben als Parametern bunte Blitzlichter erzeugt. Anhand der Software-Bibliothek von BOB3 werden die Schlijsselworte void und int bei Funktionsdefinitionen erläutert und den Schülern wird der Unterschied zwischen **Funktionen** und Methoden verdeutlicht. Zum Abschluss der Lerneinheit erarbeiten die Schüler ein komplexeres Programm, das unter anderem einen eigenen Blitzlicht-Gewitter-Generator verwendet

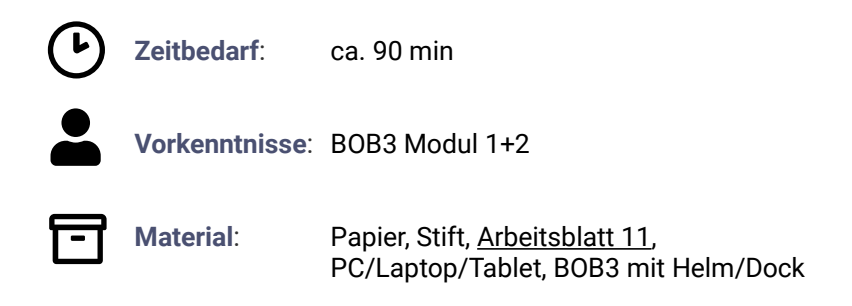

### $A$ blauf

Die SuS starten den Webbrowser, gehen auf die Seite http://www.ProgBob.org. loggen sich mit Ihrem Account ein und gehen zum "Intro-III"-Kapitel:

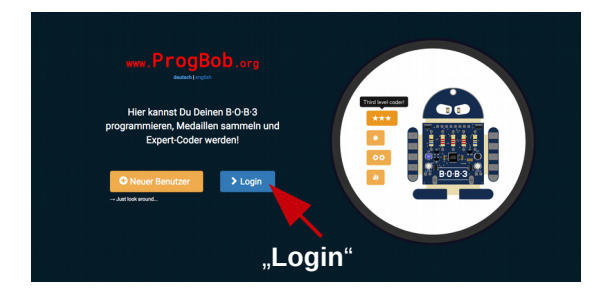

Zunächst probieren die Schüler das bestehende Programm-Beispiel aus: BOB3 soll mit allen LEDs eins weißes Blitzlicht machen. Für dieses Blitzlicht wird eine eigene Funktion blitz() definiert, damit man anschließend ohne viel Tipparbeit auch z.B. ein 8-faches Blitzlicht erzeugen kann. Die Schüler lernen, an welcher Stelle im Programm die Funktion definiert wird und wo und wie sie aufgerufen werden kann.

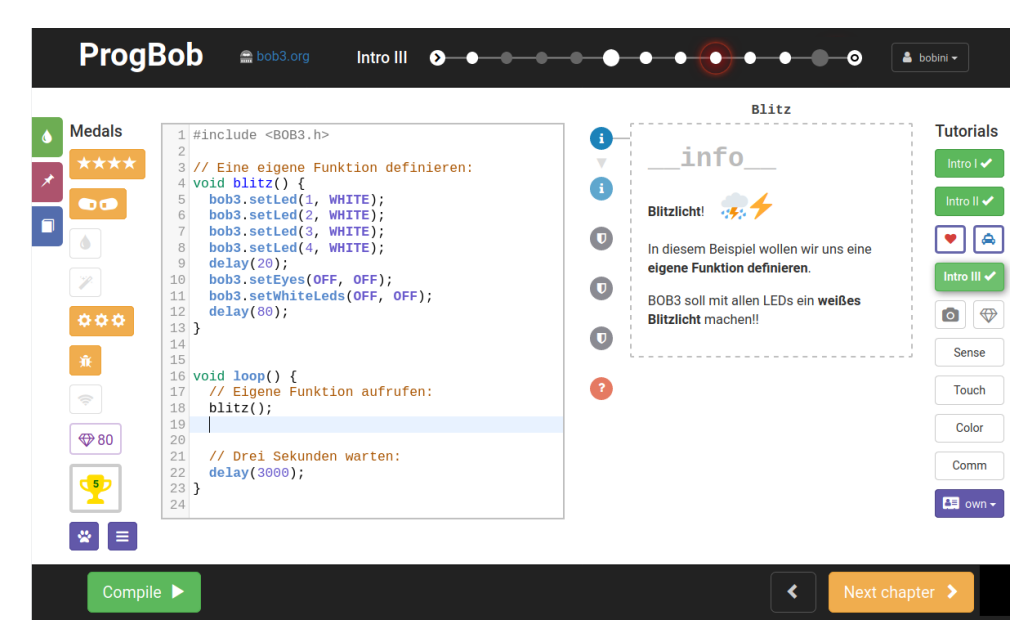

Die zugehörige Wissensabfrage-Einheit thematisiert die Frage, an welchen Stellen im Programm die Funktion aufgerufen werden kann. In der folgenden Lerneinheit vertiefen die Schülerinnen und Schüler ihr Wissen zu Rückgabewerten von Funktionen und vergleichen die schon bekannte Methode **bob3.getArm()** mit der neuen Funktion **blitz()** anhand der definierten Schlüsselwörter int und void. Die Schüler lernen, dass Funktionen, die sich auf ein Objekt beziehen, Methoden genannt werden und dass Bob's Funktionen Methoden heißen, da er im programmiertechnischen Sinne ein Objekt ist.

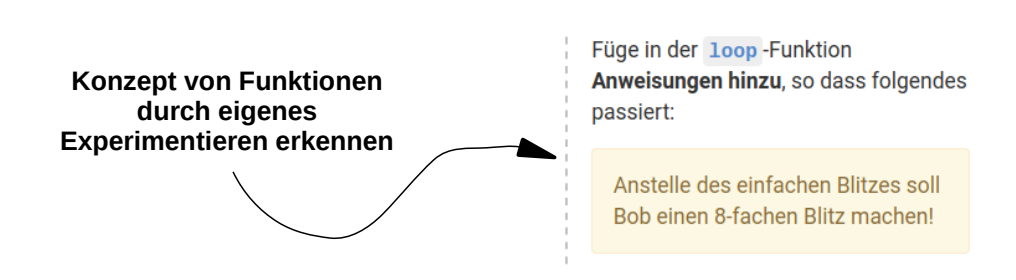

In der folgenden Lerneinheit definieren die Schüler eine neue Funktion blitzViolett(), die ein violettes Blitzlicht erzeugen kann und rufen diese innerhalb der loop () - Funktion auf. Das Lernziel hierbei ist zu vertiefen, dass Funktionen ohne Rückgabewert mit dem Schlüsselwort void definiert werden. Daher werden bei der Funktion blitzViolett() nur die definierten Anweisungen ausgeführt, der Aufruf der Funktion liefert keinen Wert zurück. Die anschließende Lerneinheit thematisiert Funktionen mit Parametern, die Schüler definieren eine neue Funktion blitzFarbe (int farbe), die eine beliebige Farbe als Parameter übergeben bekommt. So lernen die Schüler in diesem Experiment, wie sie Funktionen mit Parametern richtig definieren und wie sie damit Blitzlichter in allen Farben erzeugen können.

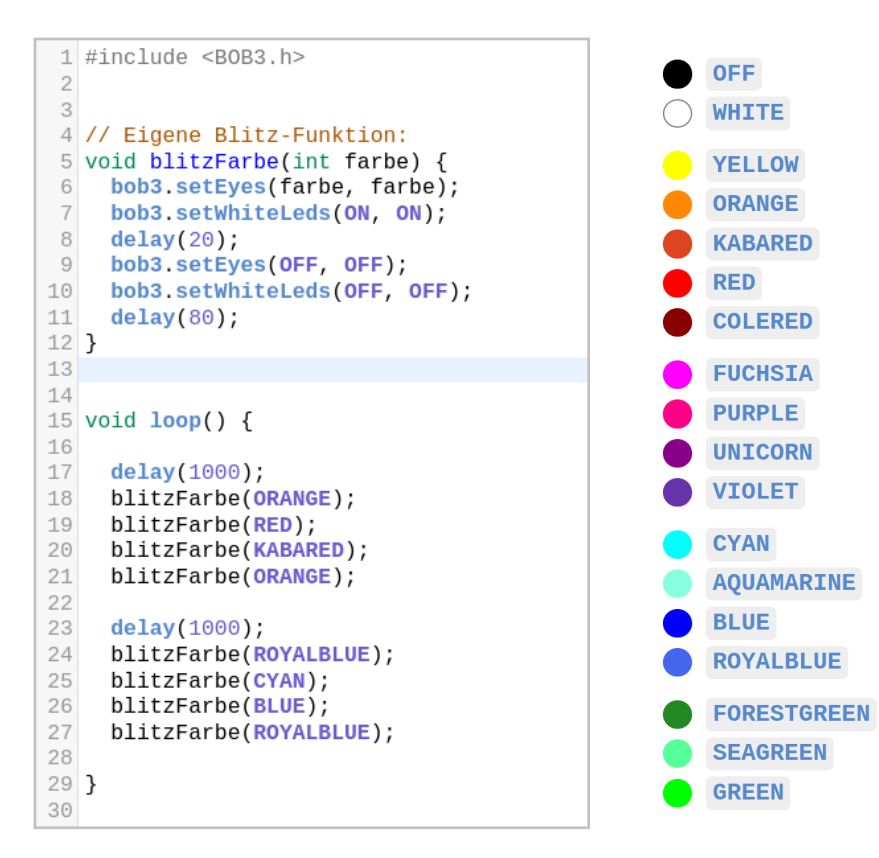

Um die neuen Konzepte weiter zu vertiefen vergleichen die Schüler in diesem Zusammenhang die neu definierten Funktionen mit bereits bekannten Funktionen und Methoden, wie z.B. der delay () Funktion oder der Methode bob3.getArm(). Hierbei wird deutlich, dass die Methode bob3.getArm() mit dem Schlüsselwort *int* definiert wird, also einen Integer Zahlenwert zurückliefert. Die Schüler sollen diskutieren, warum das Sinn macht und warum es sinnvoll ist, dass z.B. **delay()** als **void** definiert wird.

Die Schüler bearbeiten das Arbeitsblatt 12 und lernen das Konzept und die Verwendung von Funktionen kennen:

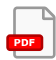

Was sind Funktionen?"

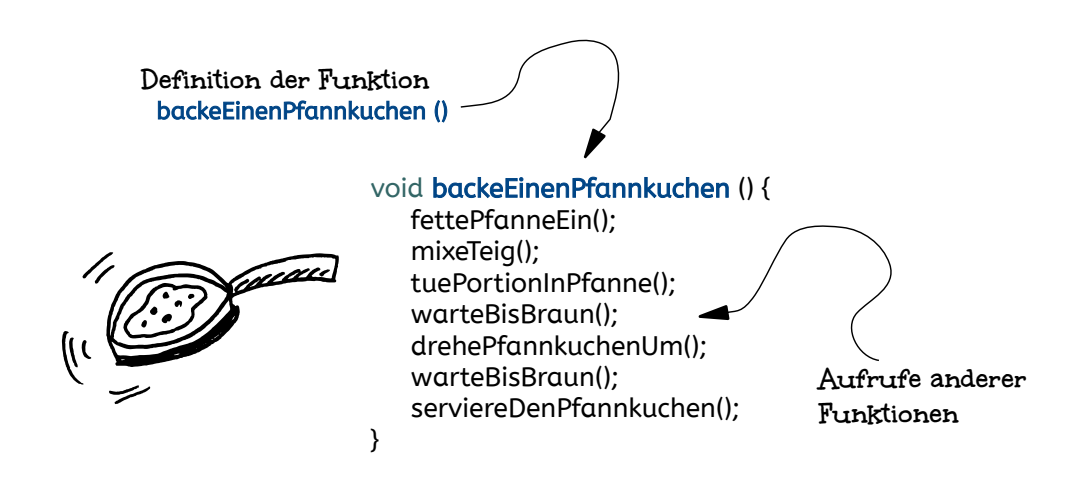

Die Schüler erlernen, dass Programme mittels Funktionen in einzelne Teilbereiche/Teilprobleme gegliedert werden können. Jede Funktion übernimmt eine bestimmte Aufgabe und kann selber auch wieder in verschiedene Teilbereiche zerlegt werden. Die Programme werden so strukturierter und übersichtlicher. zusätzlich ersparen Funktionen jede Menge Tipparbeit!

Dieses Konzept wird zunächst mit einem Beispiel aus der Erlebniswelt der Schüler vermittelt: Mal angenommen, man möchte einen Pfannkuchen backen, dann muss man einzelne Teilprobleme lösen: Man muss zuerst die Pfanne einfetten. dann den Teig mixen, eine Portion Teig in die Pfanne tun, kurz warten, bis der Teig braun ist, den Pfannkuchen wenden, wieder kurz warten und dann kann man den Pfannkuchen servieren! Für jedes dieser Teilprobleme definiert man sich eine eigene Funktion, z.B. die Funktion warteBisBraun ():

```
void warteBisBraun () {
    while (auckUnterPfannkuchen () != braun) {
       warte (1 min):
   \mathcal{E}\mathcal{E}
```
Die Funktion warteBisBraun () löst die Teilaufgabe des eigentlichen Backvorgangs des Pfannkuchens: Man schaut unter den Pfannkuchen und solange die Funktion guckUnterPfannkuchen() zurückliefert, dass dieser noch nicht braun ist, wird eine Minute gewartet. In der Hauptfunktion backeEinenPfannkuchen() wird die Funktion warteBisBraun() dann zweimal aufgerufen, um den Pfannkuchen von beiden Seiten zu backen:

```
void backeEinenPfannkuchen()
₹
   fettePfanneEin();
   mixeTeig();
   tuePortionInPfanne();
   warteBisBraun():
   drehePfannkuchenUm();
   warteBisBraun();
   serviereDenPfannkuchen():
\lambda
```
Die Schüler bearbeiten die Aufgaben 1-6 des Arbeitsblatts und besprechen ihre Lösungen.

Aufgaben eins bis fünf thematisieren Was ist eine Funktion?'. Welche Vorteile bietet eine Funktion?'. Welche der folgenden Funktionen/Methoden haben einen Rückgabewert?', Ordne die folgenden Funktionen/Methoden aufsteigend anhand der Anzahl ihrer Parameter.' In der sechsten Aufgabe bekommen die Schüler die Arbeitsanweisung die im einleitenden Beispiel backeEinenPfannkuchen() verwendete Funktion mixeTeig() selber zu definieren:

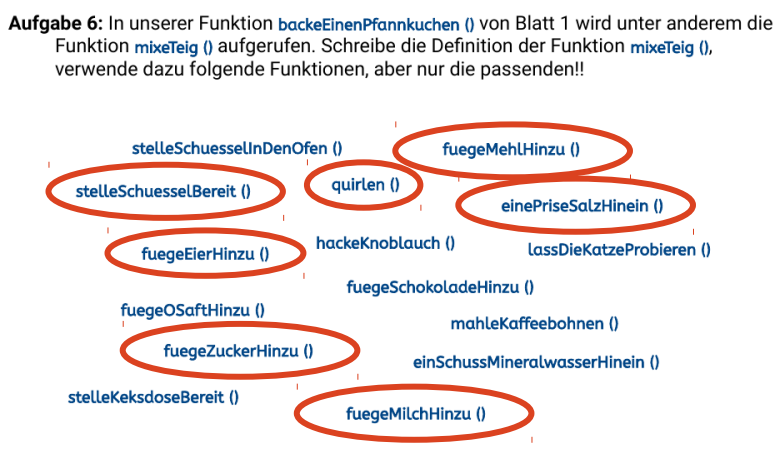

Lösungsvorschlag, Geschmacksvarianten sind erlaubt :-)

### Rlitzlicht-Gerritter-Generator

Zum Abschluss der Lerneinheit programmieren die Schüler ein Programm, das einen Blitzlicht-Gewitter-Generator verwendet. Damit der Generator funktioniert. müssen die Schüler eine switch-case-Verzweigung implementieren: BOB3 soll zufällig in verschiedenen zeitlichen Abständen unterschiedlich starke Blitze erzeugen! Die Schülerlösung wird vom Agenten überprüft und sobald diese einwandfrei funktioniert, kann der Generator aktiviert werden:

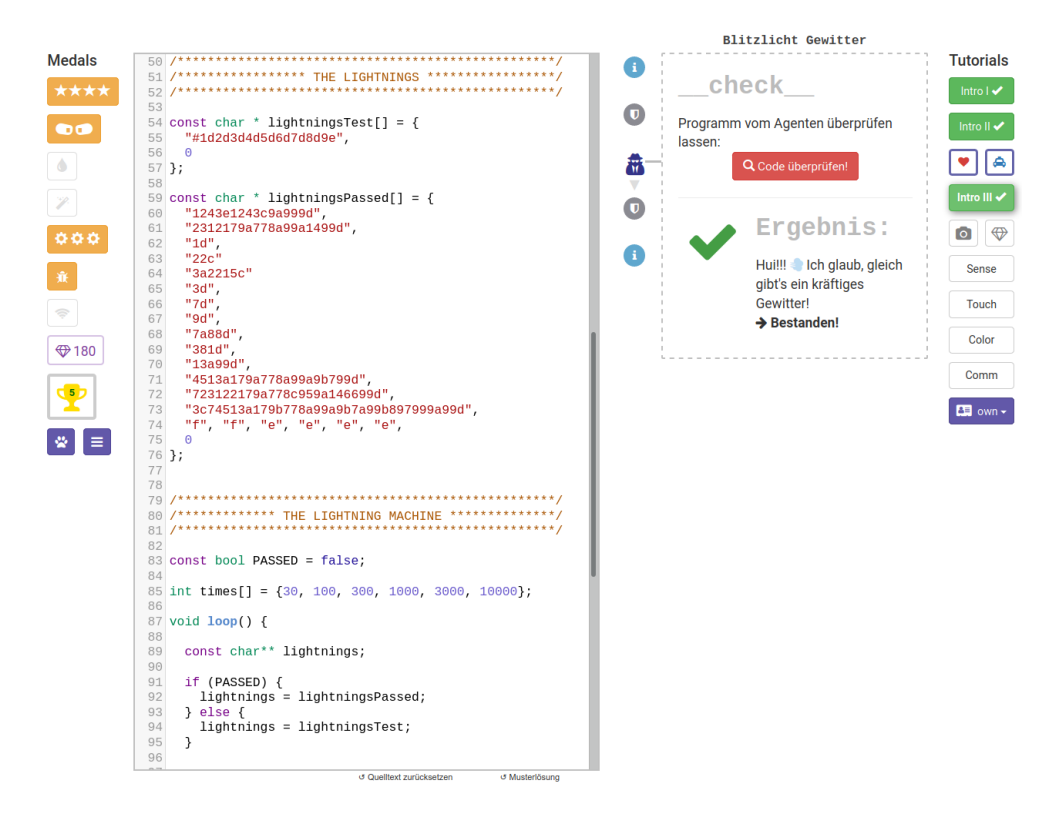

#### Lerninhalte des "Intro III"-Kapitels:

- SuS intensivieren das Verständnis und die Verwendung von Variablen
- SuS entdecken experimentell weitere Sensoren, steuern diese an und werten die Daten aus:
	- Multifeld-Touch-Sensoren -> technisches Verständnis, Sensorwerte abfragen, abspeichern und verarbeiten, Zeit-Multiplex-Verfahren, Aufbau der Sensoren, Ansteuerung mittels Software-Bibliothek
	- IR-Sensor -> technisches Verständnis, Veranschaulichung des Messverfahrens mittels Oszilloskop, Sensorwerte auslesen, abspeichern und verarbeiten. Reflexions-Verfahren. Aufbau der Sensoren, Ansteuerung mittels Software-Bibliothek
- SuS lernen die switch/case Verzweigung als neue Kontrollstruktur kennen und anwenden
- SuS vertiefen die Kontrollstruktur .if/else' anhand einer Leistunasüberprüfuna
- SuS lernen das Konzept von Funktionen kennen und unterscheiden  $\bullet$ Funktionen mit und Funktionen ohne Parameter
- SuS erlernen Funktionen mit und ohne Rückgabewert zu unterscheiden
- SuS verwenden Funktionen mit Rückgabewert mittels Sensorik
- SuS definieren eigene Funktionen und verstehen das resultierende  $\bullet$ Potential

# 8. Unterrichtseinheit

In der achten Unterrichtseinheit bearbeiten die Schüler das Kapitel "Alarmanlage" und das Arbeitsblatt 13 - "While-Schleife". Sie beschäftigen sich in drei Lerneinheiten mit dem Konzept der While-Schleife als Struktur zur wiederholten Durchführung und lernen Endlosschleifen und das Konzept von break-Anweisungen kennen.

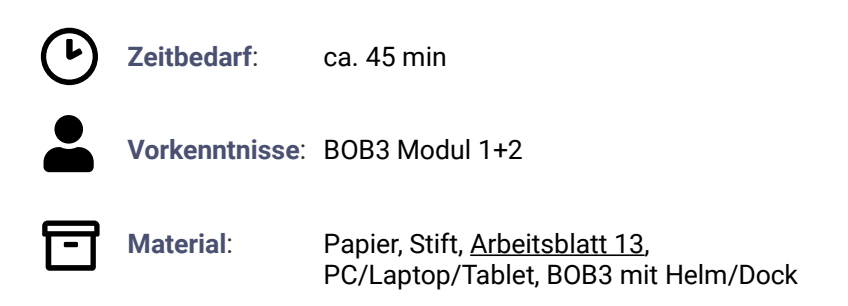

### $Abla$ <sup>1</sup> $f$

Die Schüler bearbeiten das Arbeitsblatt 13 und lernen das Konzept und die Anwendungsmöglichkeiten von while-Schleifen kennen:

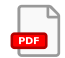

"Eine while-Schleife dient zur wiederholten Durchführung:"

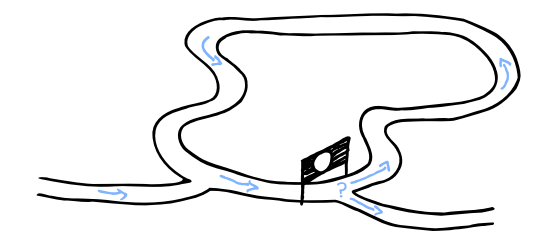

Die SuS lernen die Kontrollstruktur while-Schleife kennen: Diese wird verwendet. um einen bestimmten Programmteil mehrfach zu wiederholen. Sie ermöglicht, dass in Abhängigkeit von einer Bedingung bestimmte Anweisungen solange immer wieder ausgeführt werden, bis die Bedingung nicht mehr erfüllt ist. Die Bedingung wird am Anfang der Schleife, also vor dem ersten Durchlauf geprüft. Falls die Bedingung schon bei der ersten Prüfung falsch ist, wird die Schleife gar nicht ausgeführt.

### Was ist eine Endlosschleife?

Die Schüler lernen, dass eine while-Schleife auch als Endlosschleife verwendet werden kann und verstehen anhand eines Programmierbeispiels mit einem Warnblinklicht, wie sie diese programmieren können und wann dieses Konstrukt nützlich ist

 $\Delta$ 5 **WetTRSensor()>8)** while  $(\text{true})$  { 6 **Obs SetWhiteLeds(ON, ON);**  $\overline{7}$  $delay(200)$ , 8 bob3.setWhiteLeds(OFF, OFF); 9  $10$  $delay(200)$ ;  $11$ ٦  $12$ P

break

Sobald der Alarm ausgelöst wurde (Bedingung in Zeile 5 erfüllt), startet ein Warnblinklicht mit den weißen Bauch-Leds in einer Endlosschleifel Macht das Sinn? Ja, denn wenn der Alarm einmal ausgelöst wurde, dann soll Bob blinken und nicht mehr aufhören!

# Die break-Anweisung

Im zweiten Teil des Arbeitsblatts lernen die Schüler die break-Anweisung kennen. die nicht nur bei while-Schleifen sondern auch in anderen Schleifen verwendet werden kann. Die break-Anweisung steht irgendwo innerhalb der Schleife und wird meistens in Kombination mit einer if-Abfrage verwendet. Sobald ein bestimmter Zustand eintritt und der Compiler bei der break-Anweisung ankommt, wird die Schleife abgebrochen. Anschließend starten die SuS den Webbrowser, gehen auf die Seite http://www.ProgBob.org, loggen sich mit Ihrem Account ein und gehen zum "Intro-III"-Kapitel:

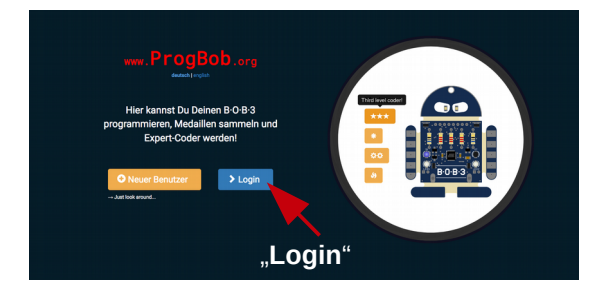

Anhand des Programmierbeispiels Alarmanlage' vertiefen die Schüler das neu erlernte Konzept der while-Schleife zur wiederholten Durchführung. Die zu programmierende Alarmanlage startet in einer einfachen Version, die in den anschließenden Einheiten immer weiter, bis hin zu einer Alarmanlage mit einer Reset-Funktion, ausgebaut wird:

```
1 #include <B0B3.h>
 \overline{z}3 void loop() {
 \overline{4}5
      if (bob3.getIRSensor() > 8) {
 \overline{6}\overline{7}while (1 == 1) {
 8
           bob3.setWhiteLeds(ON, ON);
           delay(200);9
           bob3 setWhiteLeds(OFF, OFF);
10
11delay(200):
12ł
13
      }
14 \overline{ }
```
Die Schüler programmieren BOB3 so, dass er mit seinem IR-Sensor auf Obiekte aufpassen kann und sofort bemerkt, wenn eine Hand die Objekte klaut. Im ersten Beispiel prüft die while-Schleife den Ausdruck  $1 == 1$ . was immer true ergibt, weil es stimmt. Daher werden jetzt als Endlosschleife die Zeilen 8 bis 11 ausgeführt, bei BOB3 blinken ietzt für immer die beiden Bauch-Leds!

#### Macht das Sinn?

Die Schüler diskutieren die Sinnhaftigkeit der Aufgabenstellung und kommen zu dem Ergebnis, dass ein einmal ausgelöster Alarm nicht von selber wieder aufhören sollt

Im dritten Teil der Lerneinheit erweitern die SuS ihr Programm um eine Profi-Reset-Funktion. damit der jeweilige Besitzer der Objekte z.B. bei einem Fehlalarm den Bob in die Ausgangslage zurücksetzen kann. Hierbei wiederholen die SuS ihr Wissen über logische Operatoren.

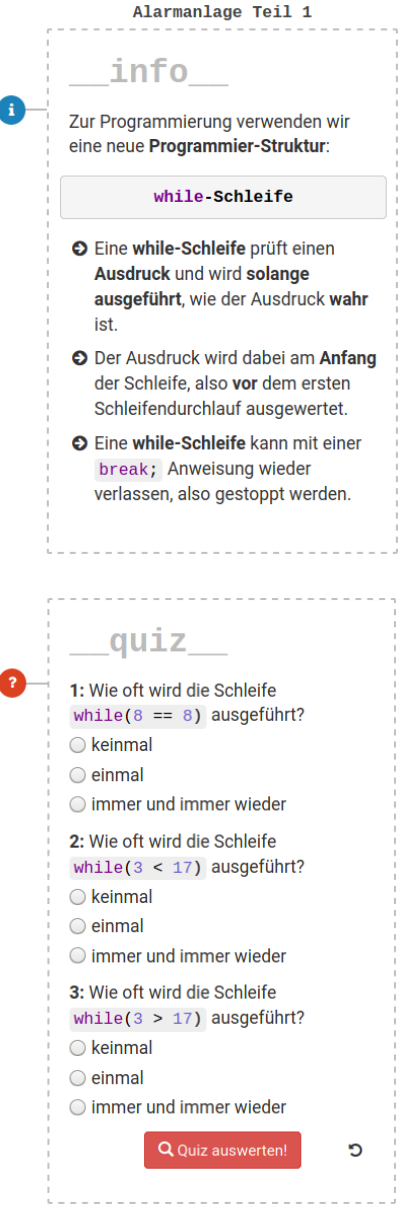

### Einbau einer Reset-Funktion

In der dritten Ausbaustufe des Programms bauen die Schüler eine Reset-Funktion ein, damit der Alarm bei Bedarf wieder neu gestartet werden kann. Nach Auslösung des Alarms blinkt BOB3 mit allen LEDs. Sobald dann beide Arme gleichzeitig berührt werden, wird das Blinken sofort ausgeschaltet. Nach einer zweisekündigen Pause wird der Alarm automatisch wieder scharfgeschaltet und Bob wartet auf den nächsten Dieb:

```
1 \#include <br/>BOB3.h>
 3 void loop() {
\sqrt{2}if (bob3.getIRSensor() > 8) {
 \sqrt{2}\overline{7}while (true) {
           bob3.setEyes(ORANGE, OFF);<br>bob3.setWhiteLeds(ON, ON);
\mathcal{B}Qdelay(50);
10
           -----,...,..,<br>bob3.setEyes(OFF, OFF);<br>bob3.setWhiteLeds(OFF, OFF);<br>delay(50);
111213
         ueiay(ou),<br>bob3.setWhiteLeds(ON, ON);<br>delay(50);<br>deb3.setEyes(OFF, OFF);<br>bob3.setEyes(OFF, OFF);<br>bob3.setWhiteLeds(OFF, OFF);
1415
16
1718
           delay(50);19
20
21// Profi-Reset-Funktion
22
            if ( (bob3.getArm(1) > 0) && (bob3.getArm(2) > 0) ) {
23break;
24
              \mathcal{F}25
           \overline{\phantom{a}}26delay(2000);
27
       \rightarrow28}
```
Die Schüler lösen folgende Aufgabe: Falls Arm 1 und Arm 2 gleichzeitig berührt werden, dann soll das Blinken stoppen, die while-Schleife soll mittels einer break-Anweisung verlassen werden und anschließend soll Bob wieder in die Ausgangsposition zurückgesetzt werden. In der Umsetzung arbeiten die SuS mit einer &&-Verknüpfung der beiden Sensor-Abfragen:

```
if ( (bob3.getArm(1) > 0) & (bob3.getArm(2) > 0) ) {
   break:
ł
```
Anschließend bearbeiten die Schüler die Aufgaben 1-6 des Arbeitsblatts und besprechen ihre Lösungen. Die Aufgaben eins bis vier thematisieren die Anzahl der Durchläufe verschiedener

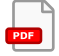

while-Schleifen. In der fünften Aufgabe wird ein konkretes Programm mit einer break-Anweisung dargestellt. Die SuS haben die Aufgabe zu entscheiden, welche Zeile nach dieser break-Anweisung ausgeführt wird. Die sechste Aufgabe des Arbeitsblatts thematisiert ein Anwendungsbeispiel. Die SuS sollen überlegen, was das Programm macht: Betrachte das folgende Programm. Für welchen Zweck könnte man es verwenden? Schreibe deine Ideen auf!"

# 9. Unterrichtseinheit

In der neunten Unterrichtseinheit vertiefen die Schülerinnen und Schüler die erlernten Konzepte mit dem "Photo-Flash"-Kapitel, das als Anwendungsbeispiel ausgelegt ist: Die Schüler programmieren BOB3 so. dass er den Selbstauslöser und das Blitzlicht eines Fotoapparats simuliert. Sobald beide Armsensoren gleichzeitig berührt werden, startet der Selbstauslöser gefolgt von einem Blitzlicht. Anhand dieses Beispiels aus der Erlebniswelt der Schüler werden die Programmierstrukturen if-else Verzweigungen', for-Schleifen', Arbeiten mit Variablen, mit Funktionen und Rückgabewerten vertieft. Zusätzlich wiederholen die SuS die Verwendung von logischen Operatoren und Bedingungsprüfungen.

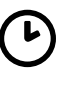

Zeithedarf: ca 45 min

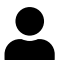

Vorkenntnisse: BOB3 Modul 1+2

**Material:** 

PC/Laptop/Tablet, BOB3 mit Helm/Dock

### Ablauf

Die SuS starten den Webbrowser, gehen auf die Seite http://www.ProgBob.org, loggen sich mit Ihrem Account ein und gehen zum Kapitel "Photo-Flash":

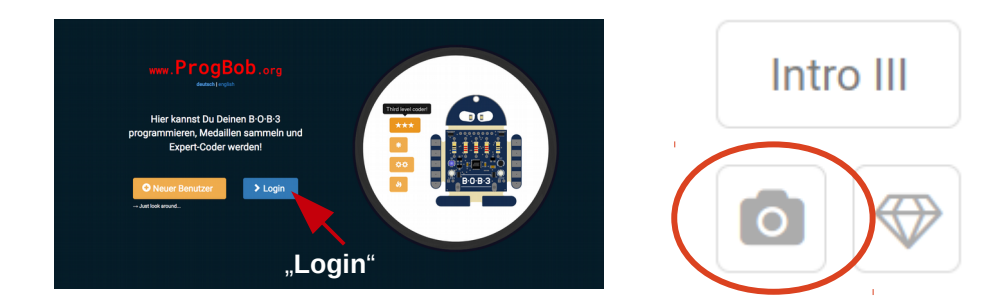

In den folgenden Lerneinheiten entwickeln die Schüler stufenweise das Programm: Zunächst wird die Berührung von Armsensor 1 abgefragt und die Schüler speichern den Rückgabewert in einer Integer Variablen. Als Anzeige für Berührung/keine Berührung wird das Auge 1 ein- bzw. ausgeschaltet. Dies implementieren die Schüler mit einer if-else-Abfrage. Anschließend programmieren die Schüler selbstständig die Anzeige für Berührungen an Armsensor 2 und verwenden erneut die gelernten Photo-Flash Teil 1 Programmierstrukturen.

```
1 \# \text{include} <br/>ROB3.h>
 \sigma3 // Foto-Bob
 \sqrt{ }\mathbb{F}_26
7 void loop() {
 8
\Omega1/ Arm 1 abfragen:
10111213
14// Wenn Arm 1 berührt wird -> Auge 1 gelb an
15if (\bigcup161718
     \rightarrow1920
     // Sonst -> Auge 1 aus
2122else f23
24
     \rightarrow25
26
27
28}
29
```
Den Selbstauslöser implementieren die SuS mittels einer if-else-Verzweigung und der Verwendung von Vergleichsoperatoren und des logischen UND-Operators. Zur Vertiefung des Wissens zur Verwendung von Operatoren bearbeiten die Schüler anschließend eine passende Wissensabfrageeinheit.

> $(wahr)$  &&  $(wahr)$  -> wahr (wahr) && (falsch) -> falsch (falsch) && (wahr) -> falsch (falsch) && (falsch) -> falsch

aufgabe  $\bullet$ Programmiere die Anzeige für Arm 1: Füge die folgenden Teile an den richtigen Stellen ein:  $int \text{ wert1} = \text{bobs. getArm(1)}$ : wert1  $!= 0$ Jetzt fehlen nur noch die Zeilen 17 und  $23$  $\overline{2}$  $22$ Das kannst du schon, probiere mal! Compiliere dein Programm und teste es mit BOB3! quiz 1: Wahr oder falsch:  $(1 == 1) & (3 > 2)$  $\bigcirc$  wahr  $\bigcirc$  falsch 2: Wahr oder falsch:  $(3 == 3)$  &&  $(5 < 2)$  $\bigcirc$  wahr  $\bigcirc$  falsch 3: Wahr oder falsch:  $(4 != 5) & (199 > 201)$  $\bigcirc$  wahr  $\bigcirc$  falsch 4: Wahr oder falsch:  $(1024 \le 1022)$  &&  $(9 \ge 9)$  $\bigcirc$  wahr  $\bigcirc$  falsch 5: Wahr oder falsch:  $(8 != 0) & (33 > 32)$  $\bigcirc$  wahr  $\bigcirc$  falsch 6: Wahr oder falsch:  $(856 < 839)$  &  $(2 != 2)$  $\bigcirc$  wahr  $\bigcirc$  falsch Q Quiz auswerten!

Im vierten Teil wird das Programm um ein Aktivierungs-Blinken ergänzt, um anzuzeigen, dass der Selbstauslöser gestartet wurde. In der fünften und letzten Lerneinheit erweitern die SuS ihr Programm um eine neue Funktion zur Simulation des Blitzlichts. Die Funktion blitz () wird mit den LEDs umgesetzt, die gleichzeitig weiß aufblitzen. Das fertige Programm sieht dann so aus:

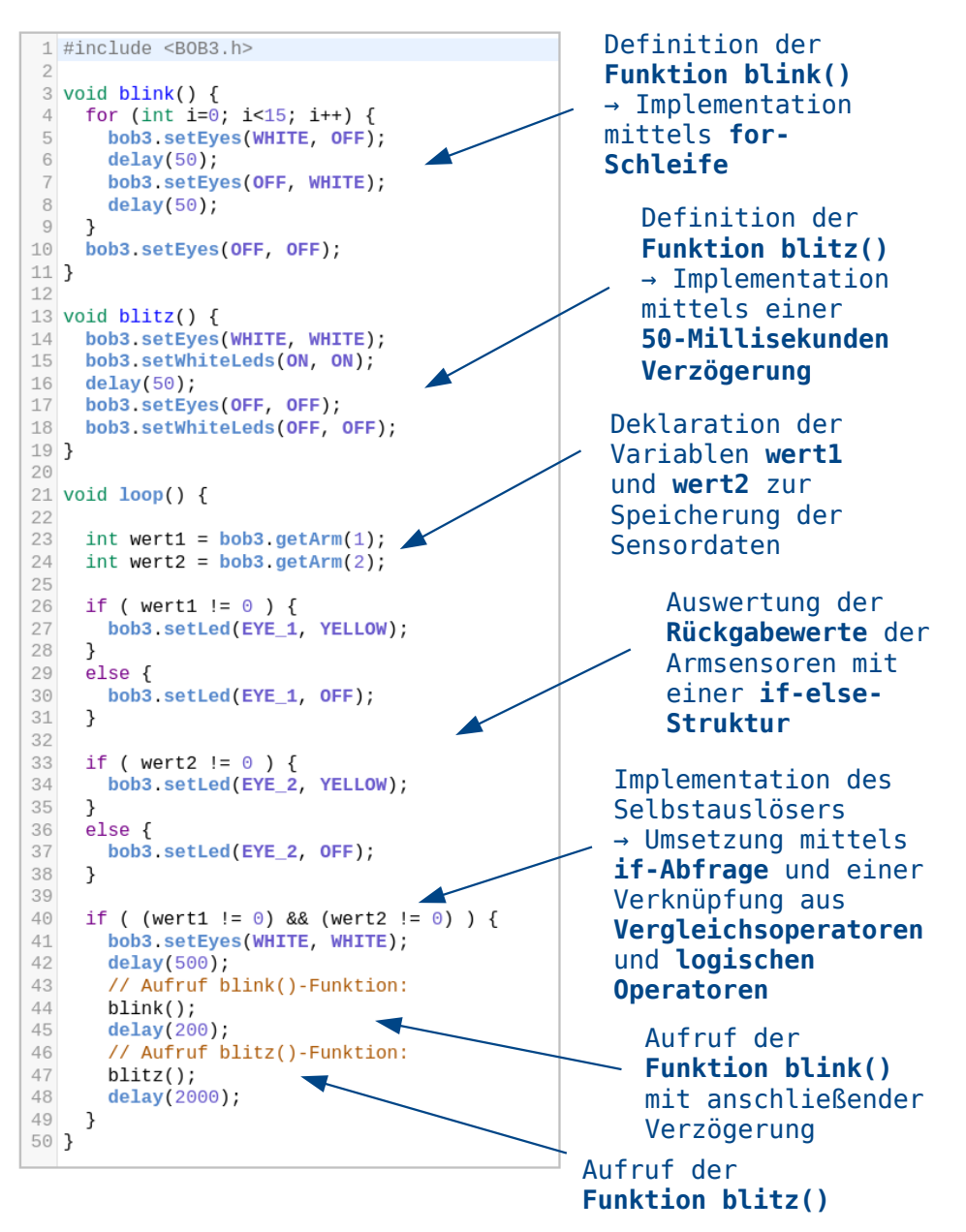

# 10., 11. und 12. Unterrichtseinheit

In der zehnten, elften und zwölften Unterrichtseinheit beschäftigen sich die Schülerinnen und Schüler vertieft mit dem **IR-Sensor** des Roboters. Das Arbeitsblatt 14 thematisiert den Aufbau und die Funktion des Sensors und behandelt insbesondere das verwendete Reflexionsverfahren. Die SuS lernen. dass der Sensor sowohl berührungslos Objekte detektieren und nah und fern unterscheiden kann, als auch als Detektor für Tageslicht verwendet werden kann. Diese verschiedenen Einsatzbereiche können anschaulich als Sende- und Empfangssignale des Sensors am Oszilloskop veranschaulicht werden (siehe Arbeitsblatt). Als Anwendungsbeispiele programmieren die SuS einen Parksensor als Assistenzsystem und einen Tageslichtsensor, der z.B. in Smart-Home-Anwendungen zum Einsatz kommen kann.

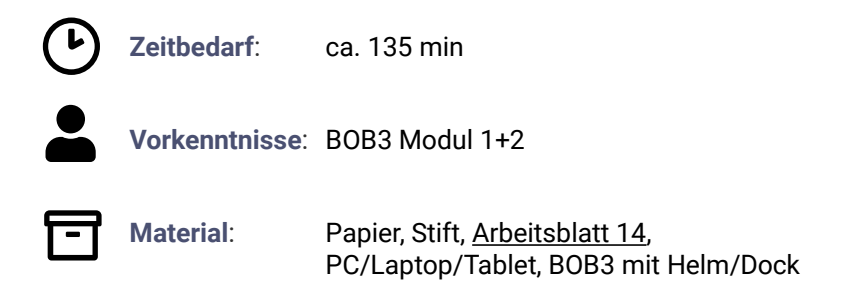

### $Abla$

Die Schüler bearbeiten das Arbeitsblatt 14 und intensivieren das Verständnis für Aufbau. Funktion und programmiertechnische Ansteuerung des IR-Sensors:

"BOB3's Infrarotlicht-Sensor:"

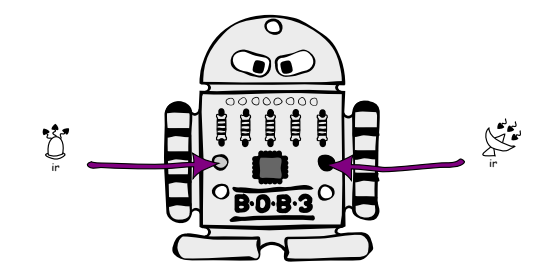

Die Schüler lernen zunächst, dass der IR-Sensor aus zwei Teilen besteht, die verschiedene Aufgaben übernehmen: Eine IR-Sende-LED sendet Infrarotlicht aus und ein IR-Empfänger dient zur Detektion von IR-Licht.

### Das Reflexionsverfahren

Die Schüler lernen, dass die Detektion von nah oder fern nach dem Reflektionsverfahren funktioniert: Die IR-Sende-LED sendet IR-Licht aus, dieses trifft dann auf ein Obiekt oder ein Hindernis (z.B. ein Blatt Papier oder eine Hand). wird von dem jeweiligen Objekt zurückreflektiert und kann so von dem IR-Empfänger empfangen werden. Je näher das Papier vor dem Sensor ist. desto mehr IR-Licht detektiert der IR-Empfänger. Falls das Papier weiter entfernt vom Sensor ist, wird wenig reflektiertes IR-Licht detektiert.

Anhand des Anwendungsbeispiels , Parksensor' diskutieren und vertiefen die SuS das erlernte Reflexionsverfahren:

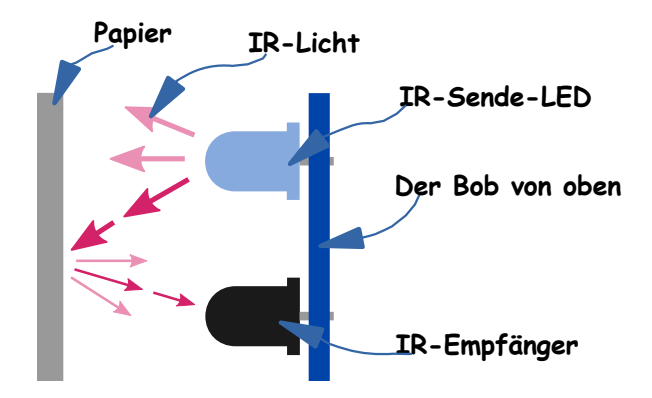

- Fall 1) IR-Sensor detektiert kein Hindernis/Auto  $\rightarrow$  LEDs grün, freie Fahrt!
- Fall 2) IR-Sensor detektiert ein etwas entferntes Hindernis/Auto  $\rightarrow$  LEDs orange. langsamer fahren und aufpassen!
- Fall 3) IR-Sensor detektiert ein nahes Hindernis/Auto → LEDs rot. STOP!

### Messverfahren

Die Signale der IR-Sende-LED und des IR-Empfängers lassen sich sehr gut mit einem Oszilloskop veranschaulichen. In den folgenden Grafiken sieht man als obere Kurve das Signal des IR-Empfängers und als untere Kurve das Sende-Signal der IR-I FD<sup>.</sup>

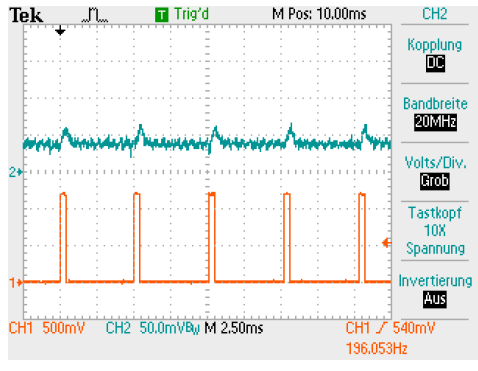

Szenario 1: Keine Reflexion. kein Tageslicht

Um das Messverfahren im Detail verstehen zu können, besprechen die Schüler die drei Szenarien: - Keine Reflexion, kein Tageslicht - , - Reflexion an einer Hand, kein Tageslicht - und - Keine Reflexion, Tageslicht -

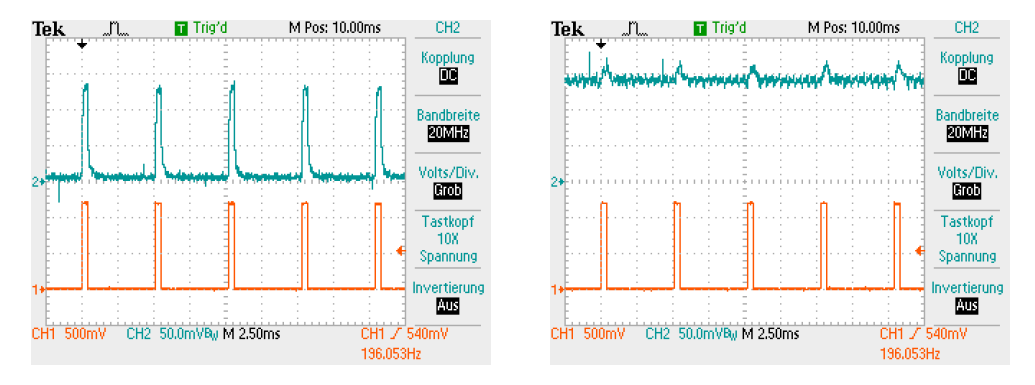

Szenario 2: Reflexion an einer Hand. kein Tageslicht

Szenario 3: Keine Reflexion, Tageslicht

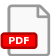

### Software-Bibliothek

Zur Ansteuerung des IR-Sensors stehen in der Software-Bibliothek des BOB3 fertig implementierte Methoden zur Verfügung. Die Schüler beschäftigen sich mit der genauen Bedeutung der verschiedenen Methoden und deren Rückgabewerten und Parametern:

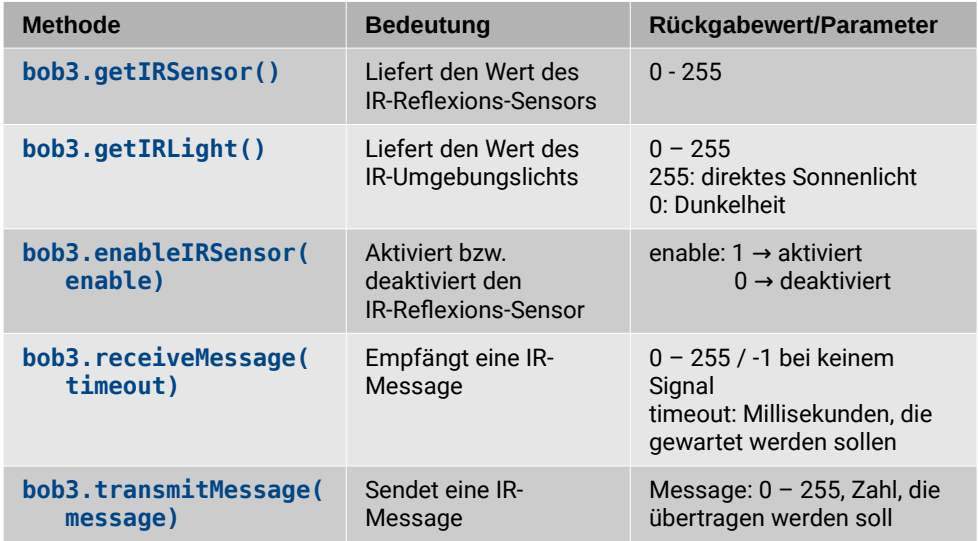

Die SuS starten den Webbrowser, gehen auf die Seite http://www.ProgBob.org, loggen sich mit Ihrem Account ein und gehen zum Kapitel "Sense":

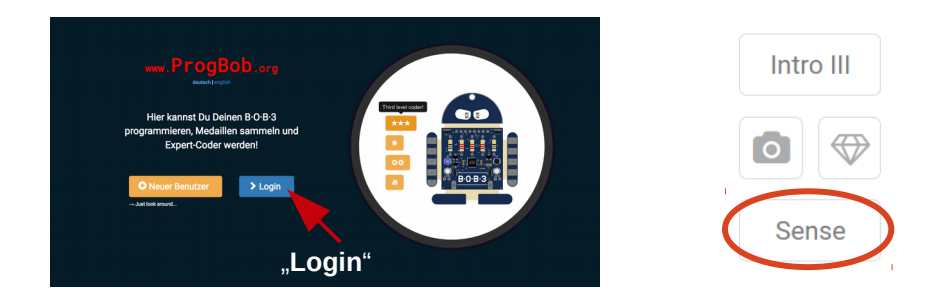

### Programmierung eines Parksensors

Die Lerneinheit enthält eine offene Aufgabe aus der Erlebniswelt der Schüler, um die bisher gelernten Konzepte und Strukturen zu vertiefen und anzuwenden: Die Schüler bekommen die Aufgabe, BOB3 so zu programmieren, dass er als Parkassistenzsystem verwendet werden kann.

```
1 #include <B0B3.h>
 \mathcal{D}3 // B-0-B-3 als Einparkhilfe
\Delta\overline{b}6
\overline{7}8 void loop() {
\alpha10
     // Integer Variable sensorWert deklarieren:
11// aktuellen Sensor-Wert der Variablen zuweisen:
1213
1415
16
1718
19
20
2122 }
23
```
Die Schüler diskutieren zunächst, was ein Parkassistenzsystem ist und welche konkreten Eigenschaften solch ein System bietet. Anschließend entwickeln sie Lösungsansätze für die Umsetzung mit BOB3.

### Offene Aufgabe - Parksensor

Die Schüler werden in Gruppen eingeteilt und erarbeiten konkrete Lösungsansätze für das Problem. Sie teilen das Hauptaufgabe in verschiedene zu lösende Teilaufgaben und entwickeln so Meilensteine, die die Gruppen jeweils individuell umsetzen:

**Meilenstein 4:** 

#### Implementation einer neuen Funktion blitzen(), ohne Parameter und ohne Rückgabewert. Aufruf der Funktion innerhalb der loop()- $1 \#$ include <ROB3.h> **Funktion**  $\overline{c}$ 3 // B-0-B-3 als Einparkhilfe  $\Delta$ Neue Funktion: Warnblitzlicht Meilenstein 1: void blitzen() { Deklaration einer bob3.setWhiteLeds(ON, ON), 8  $delav(20)$ ; Integer Variablen. bob3 setWhiteLeds(OFF, OFF): Abfrage des aktuellen  $10$ Sensorwerts mittels 11  $12$ der Methode 13  $void loop() f$ bob3.getIRSensor()  $14$ 15 Integer Variable sensorWert deklarieren: und Speicherung des int sensorWert; 76 Rückgabe-werts der  $17$ Methode in der // aktuellen Sensor-Wert der Variablen zuweiser Variablen 19  $sensorWert = bobs.getIRSensor()$  $20$  $21$ 77 Hindernis ganz nah -> Augen rot, zu nah  $\overline{\mathbf{z}}_2$ if (sensorWert  $> 10$ ) { **Meilenstein 2:**  $23$ bob3.setEves(RED, RED);  $\overline{2}$ blitzen(); Implementation einer 25 ī if-else-Struktur zur  $26$ // Hindernis in Sicht -> Augen unicorn, Abstand Fallunterscheidung:  $28$ else if(sensorWert > 4) { 1) Hindernis zu nah bob3.setEyes(UNICORN, UNICORN); 2) kein Hindernis  $30$ Verwendung der  $31$ // kein Hindernis in Sicht -> Augen grün fren Fahrt Variablen mittels 33  $else$ Vergleichsoperatoren 34 bob3.setEyes(FORESTGREEN, FORESTGREEN)  $35$ 36  $delay(100)$ ; 37 Meilenstein 3:  $38$ } 39 Erweiterung der if-else-Struktur zur Unterscheidung eines dritten Falls: 1) Hindernis zu nah

- 2) kein Hindernis
- 3) Hindernis in Sicht, Abstand in Ordnung

### Smart-Home-Anwendung - Tageslichtsensor

Die Lerneinheit , Programmierung eines Tageslichtsensors' enthält die Aufgabe, BOB3 so zu programmieren, dass er mithilfe seines IR-Sensors detektiert, ob er sich im Dunkeln oder im Tageslicht befindet. Zunächst lernen die Schüler. welche verschiedenen Lichtarten es gibt und wie diese sich unterscheiden:

Es gibt verschiedene Lichtarten:

- Infrarotes-Licht (IR)
- Sichtbares Licht
- Ultraviolettes-Licht (UV)

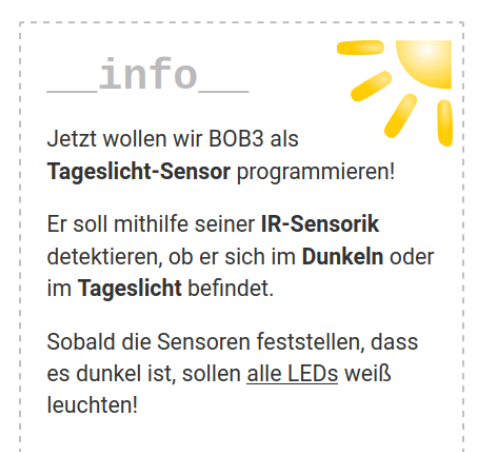

Die Schüler lernen, dass Tageslicht aus IR-Licht, also aus sichtbarem Licht und aus UV-Licht besteht. Glühlampen haben einen IR-Anteil, einen sichtbaren Anteil und einen UV-Anteil. LED-Lampen und Neonröhren haben dagegen nur einen sichtbaren Anteil! BOB3 detektiert also mit dem IR-Sensor den IR-Anteil im Tageslicht und kann so dunkel und hell unterscheiden. Sobald der Sensor feststellt, dass es dunkel ist, sollen alle LEDs eingeschaltet werden. Dies ist eine typische Smart-Home Anwendung einer automatischen Beleuchtung.

Die Schüler bearbeiten die Aufgabe 5 des Arbeitsblatts und besprechen ihre Lösungen.

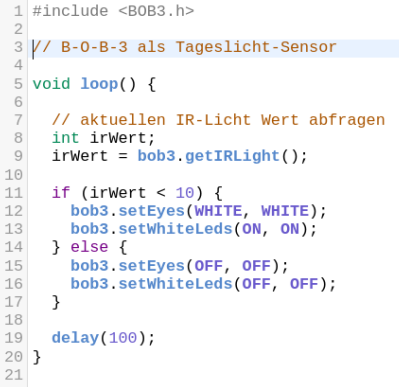

#### bob3.getIRLight()

Zur Programmierung verwenden die SuS die Funktion bob3.getIR-Light() und speichern den abgefragten Sensorwert in einer Integer Variablen. Mittels einer if-else Abfrage wird die Auswertung implementiert: Je nach Sensorwert werden die LEDs ein- oder ausgeschaltet.

BOB3 mit seinem IR-Sensor als Tageslicht-Sensor reagiert also auf den IR-Anteil im Tageslicht!

### Differenzierung - Grenzwerte manuell setzen

Zur Differenzierung kann das Programm von den Schülern so erweitert werden. dass die Lichtempfindlichkeit über die Berührung von Arm 2 gesteuert wird: Die Schüler deklarieren eine alobale Variable grenzwert und initialisieren diese mit dem Wert 10. Immer, wenn Arm 2 oben berührt wird, soll die Variable grenzWert um 10 erhöht werden. Wenn Arm 2 unten berührt wird, soll die Variable **grenzwert** jeweils um 10 vermindert werden.

```
1 #include <B0B3.h>
3 // B-0-B-3 als Tageslicht-Sensor
\Delta5 // Grenzwert festlegen
6 int arenzwert = 10:
\overline{7}8 void loop() {
9 // aktuellen IR-Licht Wert abfragen
10 int irWert = bob3.getIRLight();
1112 // Weniger Licht als der Grenzwert -> Lampen an
13 if (irWert < arex)
14
    bob3 setEyes(WHITE, WHITE);
15
     bob3.setWhiteLeds(ON. ON);
16
    \lambda17
18 // Mehr Licht vorhanden -> Lampen bleiben aus
19 else {
20
       bob3.setEyes(OFF, OFF);
21bob3.setWhiteLeds(OFF, OFF);
22
    \rightarrow23
24 // Falls Arm 2 oben berührt wird
25 // Variable grenzWert um 10 erhöhen:
26 if (bob3.getArm(2) == 1) {
27
       grenzWert = grenzWert + 10;
28
   \}29
30 // Falls Arm 2 unten berührt wird
31 // Variable grenzWert um 10 vermindern:
32 if (bob3.getArm(2) == 3) {
33
       grenzWert = grenzWert - 10;
34
    \rightarrow35
36 delay(100);
37}
38
```
Die Schüler testen ihre implementierte Lösung und diskutieren, warum die Variable grenzWert als globale Variable und nicht als lokale Variable definiert wird. Abschließend bearbeiten die Schüler die passende Wissensabfrageeinheit.

### Lösungen Arbeitsblatt 9 - Variablen

Was ist eine Variable?

Eine Variable ist ein Speicherort für Zahlen, Zeichen oder sonstige Daten. Wir werden zunächst nur mit Zahlen arbeiten und merken uns daher erstmal: Eine Variable ist ein Speicherort für Zahlen.

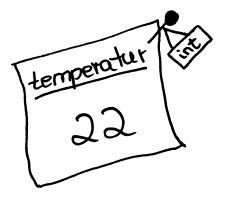

Jede Variable hat einen Namen (den suchst du selber aus) und einen Datentyp. Wir verwenden in unseren Beispielen den Datentyp Integer für ganze Zahlen. Wenn man z.B. für ein Programm eine Variable benötigt, die ganzzahlige Temperaturwerte abspeichern kann, dann schreibt man:

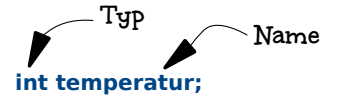

Aufgabe 1: Beschreibe, was eine Variable ist und welche Eigenschaften sie hat.

Eine Variable ist ein Speicherort für Zahlen, genauer gesagt für Zahlen, Zeichen oder sonstige Daten.

Eine Variable hat einen Namen und einen Datentyp.

Aufgabe 2: Beschreibe, was das Programm von Blatt 1 macht.

In Zeile 5 wird eine Integer Variable namens temperatur deklariert und mit dem Wert 22 initialisiert. Je nach Wert der Variablen werden beim

Bob die Augen in unterschiedlichen Farben eingeschaltet.

Mit dem aktuellen Wert 22 werden beide Augen in orange eingeschaltet. Bei einem Wert der Variablen von z.B. 30 würden die Augen rot leuchten, bei dem Wert 3 würden sie blau leuchten.

Aufgabe 3: Warum heisst eine Variable Variable'? Erläutere deine Antwort!

Eine Variable heisst Variable, da man ihren Wert verändern kann, dieser also variabel ist

Zu beachten ist, dass der Datentyp immer gleich bleiben muss!

Aufgabe 4: Betrachte das folgende Beispiel. Welchen Wert hat die Variable temp nach der Zeile 7?

> 5 int temp =  $5$ ; 6  $\text{temp} = 8$ :  $\overline{7}$  $temp = temp + 4$ ;

> > $12<sup>°</sup>$

Aufgabe 5: Welche Programm-Codes sind korrekt und würden compilieren? Kreuze die richtigen Antworten an, es sind mehrere Antworten möglich:

- $\Box$  int temperatur == 22;
- $\blacksquare$  int Temperatur = 22;
- $\mathbb{X}$  int temperatur = 22:
- $\Box$  int temp = 22,
- $\blacksquare$  int temp = 22;
- $\blacksquare$  int temp22 = 22;
- $\Box$  integer temperatur = 22;
- $\Box$  Integer temperatur = 22;
- $\mathbf{\overline{M}}$  int temperatur = 11:
- $\mathbf{\overline{M}}$  int temp = 11;

Aufgabe 6: Welche Aussagen sind richtig? Kreuze die richtigen Aussagen an:

- □ Eine Variable kann gleichzeitig mehrere Zahlen abspeichern
- Eine Variable kann immer nur genau eine Zahl abspeichern
- Eine Variable kann auch Zeichen abspeichern
- Der Wert einer Variablen kann verändert werden
- Variablen vom Typ Integer speichern ganze Zahlen
- □ Variablen vom Typ Integer speichern Kommazahlen
- $\Box$  Variablen vom Tvp Integer speichern Zeichen
- □ Eine Variable behält immer ihren Initialwert
- Eine Variable hat immer einen Namen und immer einen Datentyp
- $\Box$  Eine Variable hat immer einen Namen und manchmal einen Datentyp
- Der Datentyp bestimmt die Art der zu speichernden Daten

## Lösungen Arbeitsblatt 10 - Touch-Sensoren

BOB3's Arme sind Multifeld-Touch-Sensoren

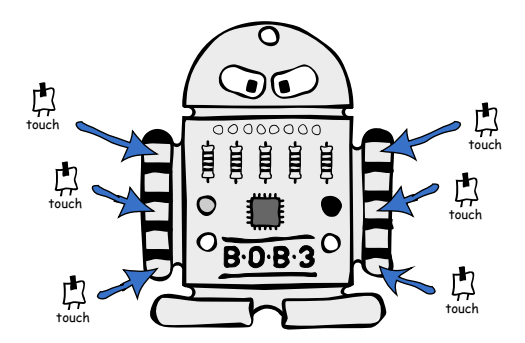

Beide Arme vom BOB3 sind Multifeld-Touch-Sensoren. Die Arme "merken", ob sie berührt werden oder nicht! Weil der Bob sogar bemerkt, wo du den jeweiligen Arm berührst, ob oben, mittig oder unten, sind es Multifeld-Touch-Sensoren. Bob hat damit insgesamt sechs Tastsensoren, die du ansteuern oder abfragen kannst!

Aufgabe 1: Beschreibe, wie das Zeit-Multiplex-Verfahren funktioniert.

- Beim Zeit-Multiplex-Verfahren werden mehrere Signale zusammengefasst, so
	- dass alle sechs Signale der Armsensoren von BOB3 mit nur zwei Mikrocontroller-Eingängen ausgewertet werden können.
- Der Mikrocontroller misst die Messfelder zusammen mit jeweils einem
- Aktivierungsfeld und bekommt so die Information, ob und wo welcher Arm gerade herijhrt wird

Aufgabe 2: Beschreibe, aus welchen Teilen die Armsensoren von BOB3 bestehen und wie sie funktionieren

Ein Armsensor von BOB3 besteht aus drei Aktivierungsfeldern und zwei

Messfeldern. Falls ein Aktivierungsfeld gleichzeitig mit einem Messfeld berührt

- wird, bekommt der Controller von BOB3 ein Signal, welches Aktivierungsfeld
- berührt wurde. So kann Bob zwischen "Arm oben berührt", "Arm mittig berührt" und "Arm unten berührt" unterscheiden.

Aufgabe 3: Welche Programm-Codes sind korrekt und würden compilieren? Kreuze die richtigen Antworten an, es sind mehrere Antworten möglich:

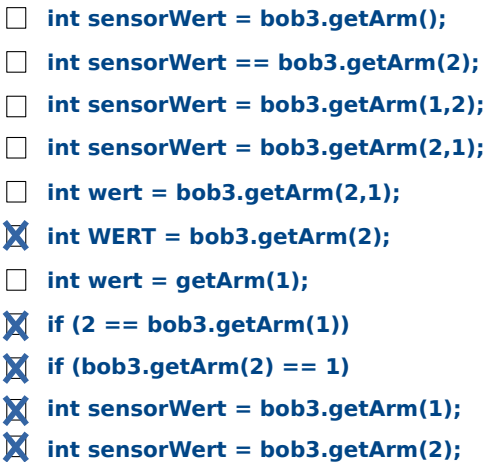

Aufgabe 4: Betrachte das folgende Programm und beschreibe genau, was bei welcher Aktion am Bob passiert!

```
1 \# \text{include} <B0B3.h>
 \overline{z}\overline{\overset{1}{3}} void loop() {
 \overline{4}int wert1 = bobs.getArm(1)int wert2 = bobs.getArm(2);
 \overline{5}6
 \overline{7}if (wert1 == 1) \{\mathbf{g}bob3 setEves(WHITE, WHITE);
 \overline{9}delav(200):
10bob3 setEves(OFF, OFF);
        delay(200);1112\mathcal{F}13if (wert1 == 3) {
1415
       bob3 setWhiteLeds(ON, ON),
16delay(200);
17bob3 setWhiteLeds(OFF OFF);
18
        delay(200);19
      \mathcal{L}20if ((wert1 == 2) && (wert2 == 2)) {
21
        bob3.setEyes(ORANGE, WHITE);
22
23
        bob3 setWhiteLeds(ON, OFF);
24
        delav(200):
25
        bob3 setEyes(WHITE, ORANGE),
26
        bob3 setWhiteLeds(OFF, ON),
27
        delav(200):
28
      \mathcal{E}29
30 }
31
```
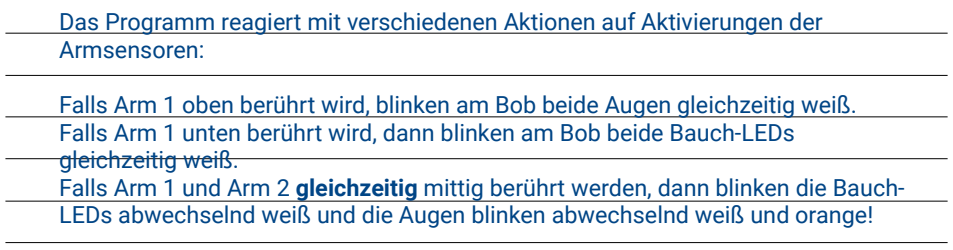

### Software-Bibliothek

Zur Ansteuerung der Armsensoren stehen in der Software-Bibliothek des BOB3 fertig implementierte Methoden zur Verfügung. Die Methode bob3.getArm(id) liefert den aktuellen Wert des jeweiligen Sensors:

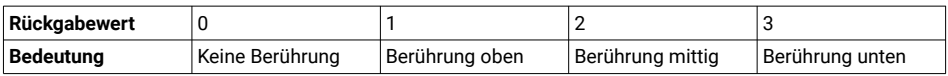

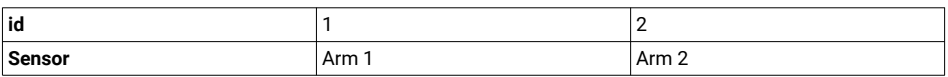

Aufgabe 5: Nenne alle möglichen Rückgabewerte der Methode bob3.getArm().

 $0, 1, 2, 3$ 

### Lösungen Arbeitsblatt 11 - switch-case

Aufgabe 1: Beschreibe, was die switch-case-Kontrollstruktur ist und wann man sie anwendet

- switch-case ist eine Kontrollstruktur die dazu dient, eine Verzweigung in viele verschiedene Fälle, abhängig vom Wert
- einer Variablen, zu ermöglichen.
- Falls man wenige Fälle unterscheiden möchte, kann man gut
- mit if-Abfragen arbeiten, bei vielen Fällen bietet sich die switch-
- case-Kontrollstruktur ant

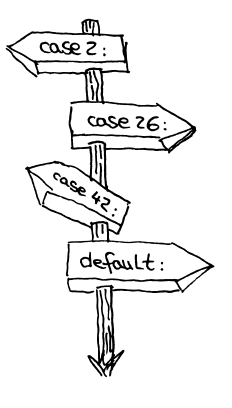

Aufgabe 2: Werden bei der switch-case-Verzweigung des Beispiels von Blatt 2 alle Fälle ausgeführt? Begründung!

> Nein! Es wird nur der Fall case 3: ausgeführt, da die Variable anzahlLampen den Wert 3 hat.

Aufgabe 3: Was passiert am BOB3, wenn im Beispiel von Blatt 2 in Zeile 5 die drei in eine eins geändert wird: int anzahlLampen =  $1; ?$ Welcher Zweig wird ausgeführt?

> Es wird der Zweig mit dem Fall case 1: ausgeführt. am Bob wird eine Led (Auge 1) eingeschaltet.

Aufgabe 4: Was passiert am BOB3, wenn im Beispiel von Blatt 2 in Zeile 5 die drei in eine fünf geändert wird: int anzahlLampen =  $5:$  ? Welcher Zweig wird ausgeführt?

> Es wird der default: Zweig ausgeführt. am Bob werden alle Leds ausgeschaltet.

Aufgabe 5: Beschreibe ausführlich die Funktion des folgenden Programms:

```
8 void loop() {
     int wert1 = bobs.getArm(1);
 \circ10
    switch (wert1) \{1112case 0:bob3.setLed(EYE 1, OFF);
13
14
         bob3.setLed(EYE 2. OFF).
15
        break:
16
17case 1:
18
         bob3.setLed(EYE_1, RED);
19
         bob3.setLed(EYE_2, RED);
20
        break;
2122
      case 2:
23
         bob3.setLed(EYE_1, ORANGE);
         bob3.setLed(EYE 2, ORANGE);
24
25
         break;
26
27
       case 3:
         bob3.setLed(EYE_1, GREEN);
28
29
         bob3.setLed(EYE_2, GREEN);
30
         break:
31\rightarrow32
33
     delay(50);34}
35
```
BOB3 arbeitet als Ampelmännchen: Wenn Arm 1 oben gedrückt wird, dann leuchten beide Augen rot, wird der Arm in der Mitte gedrückt, leuchten beide Augen orange, wird der Arm unten gedrückt, leuchten beide Augen arün. Ohne Berührung sind die Augen aus!

Aufgabe 6: Betrachte das Programm von Aufgabe 5. Was passiert, wenn Bob's Arm 2 mittig berührt wird? Lies die Aufgabenstellung genau!

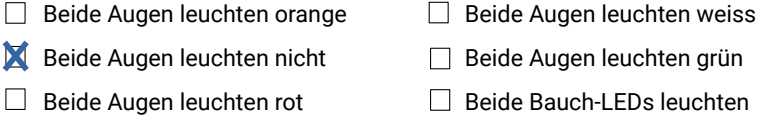

Aufgabe 7: Betrachte das Programm von Aufgabe 5. Welche Zeile wird nach der break-Anweisung in Zeile 25 ausgeführt?

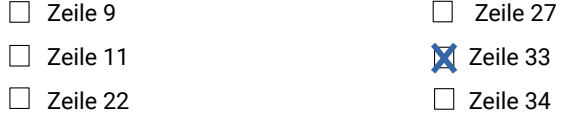

### Lösungen **Arbeitsblatt 12 - Funktionen**

#### Was sind Funktionen?

Mittels Funktionen können Programme in einzelne Teilbereiche/Teilprobleme gegliedert werden. Jede Funktion übernimmt eine

bestimmte Aufgabe und kann selber auch

FUNKTIONEN RUFEN **ANDERE FUNKTIONED** DIE WIEDER FUNK-へに TONEN AUFRUFEN ూ <sub>౬ర</sub>. **ILENNEN UP** 

wieder in verschiedene Teilbereiche zerlegt werden. Die Programme werden so strukturierter und übersichtlicher, zusätzlich ersparen Funktionen jede Menge Tipparbeit!

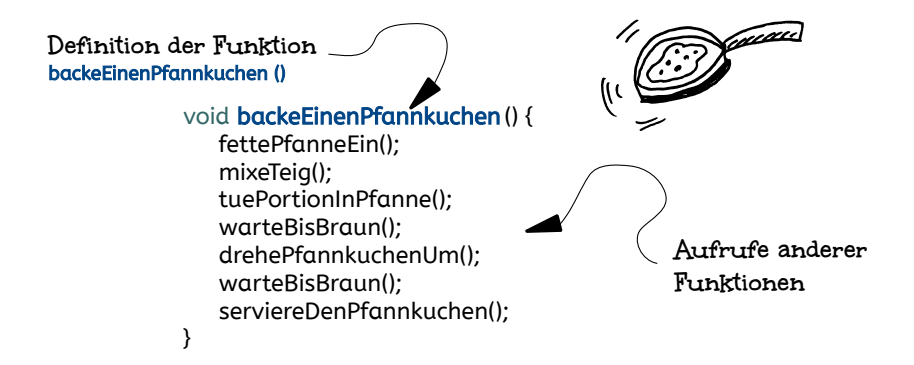

Aufgabe 1: Beschreibe, was eine Funktion ist und welche Vorteile sie bietet.

Mit Funktionen können Programme in Teilprobleme unterteilt werden. Die Programme werden so übersichtlicher und strukturierter, wodurch die Fehlersuche vereinfacht wird. Falls eine Funktion innerhalb eines Programms mehrmals aufgerufen wird, so erspart die Verwendung zusätzlich Tipparbeit!

Aufgabe 2: Beschreibe, was die Funktion warteBisBraun () von Blatt 1 macht.

Innerhalb der while-Schleife der Funktion wird eine Bedingung überprüft. Es wird überprüft, ob die jeweilige Pfannkuchenseite noch nicht braun ist. Solange diese Bedingung wahr ist, wird die Funktion warte (1 min) aufgerufen, es wird also 1 Minute gewartet.

Aufgabe 3: Beschreibe den Unterschied von Funktionen mit und Funktionen ohne Rückgabewert. Nenne jeweils ein Beispiel!

Eine Funktion ohne Rückgabewert liefert beim Aufruf kein Ergebnis zurück, z.B. delay (200); Eine Funktion mit Rückgabewert liefert beim Aufruf ein Ergebnis zurück, z.B.  $int i = bob3.getIRSensor()$ ;

Aufgabe 4: Welche der folgenden Funktionen/Methoden haben einen Rückgabewert?

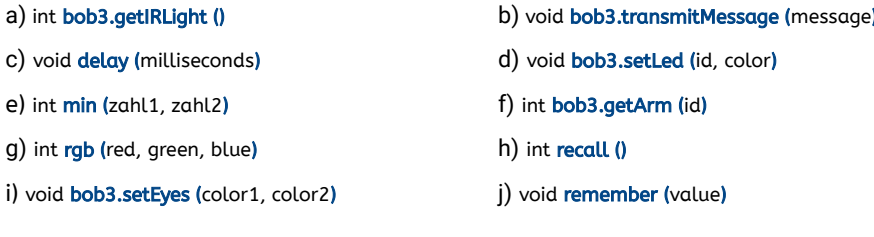

 $a)$ , e), f), g), h)

Aufgabe 5: Ordne die folgenden Funktionen/Methoden aufsteigend anhand der Anzahl ihrer Parameter

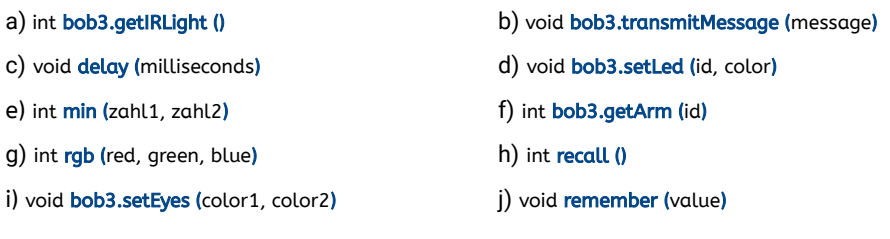

a), h), b), c), f), j), d), e), i), g)

Aufgabe 6: In unserer Funktion backeEinenPfannkuchen () von Blatt 1 wird unter anderem die Funktion mixeTeig () aufgerufen. Schreibe die Definition der Funktion mixeTeig (), verwende dazu folgende Funktionen, aber nur die passenden!!

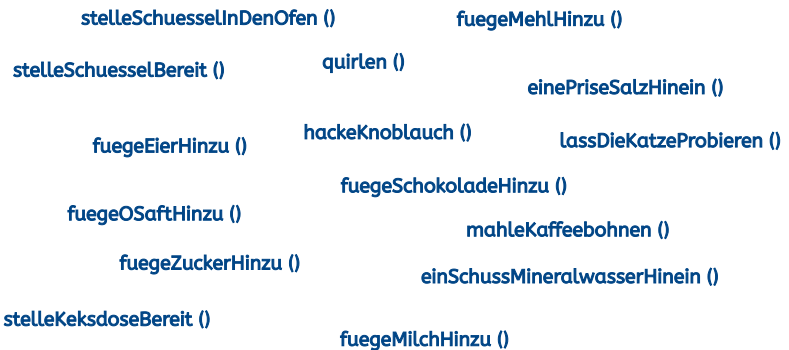

Lösungsvorschlag, Geschmacksvarianten sind erlaubt ;-)

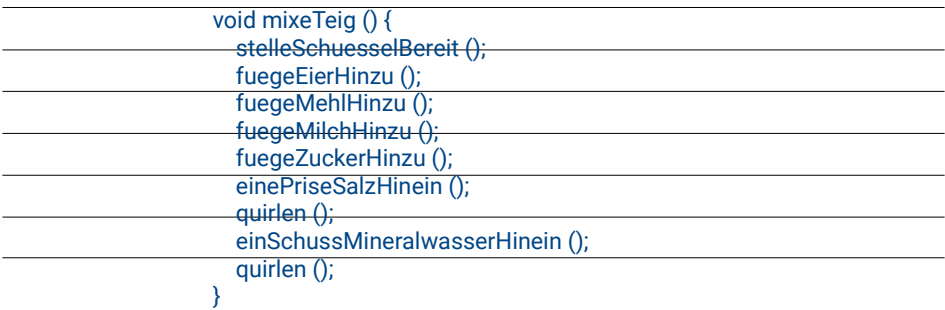

### Lösungen Arbeitsblatt 13 - while-Schleife

Eine while-Schleife dient zur wiederholten Durchführung:

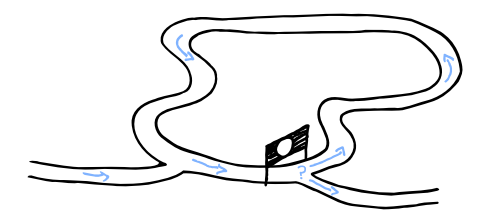

Die Kontrollstruktur while-Schleife wird verwendet, um einen bestimmten Programmteil mehrfach zu wiederholen. Sie ermöglicht, dass in Abhängigkeit von einer Bedingung bestimmte Anweisungen solange immer wieder ausgeführt werden, bis die Bedingung nicht mehr erfüllt ist

**Aufgabe 1:** Wie oft wird die Schleife while  $(100 == 100)$  ausgeführt?

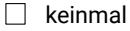

 $\Box$  einmal

 $\Box$  zweimal

- $\Box$  einhundertmal
- **X** immer und immer wieder

Aufgabe 2: Wie oft wird die Schleife while (17 < 5) ausgeführt?

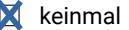

- $\Box$  einmal
- $\Box$  fünfmal
- $\Box$  siehzehnmal
- $\Box$  immer und immer wieder

Aufgabe 3: Wie oft wird die Schleife while (1 != 1) ausgeführt?

- **X** keinmal  $\Box$  einmal  $\Box$  zweimal
- $\Box$  dreimal
- $\Box$  immer und immer wieder

Aufgabe 4: Wie oft wird die Schleife while (1 != 2000) ausgeführt?

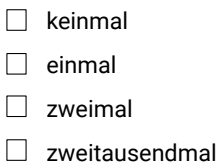

 $\blacksquare$  immer und immer wieder

Aufgabe 5: Was passiert nach der break-Anweisung in Zeile 12?

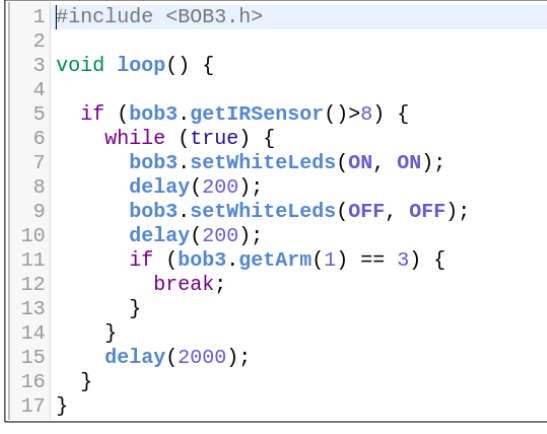

 $\Box$  Es wird die Zeile 5 ausgeführt □ Es wird die Zeile 11 ausgeführt  $\Box$  Es wird die Zeile 6 ausgeführt Es wird die Zeile 15 ausgeführt  $\Box$  Es wird die Zeile 7 ausgeführt

Aufgabe 6: Betrachte das folgende Programm. Für welchen Zweck könnte man es verwenden? Hast du mehrere Ideen? Schreibe deine Ideen auf!

```
1 \#include <B0B3.h>
 \overline{2}3 void loop() {
 \overline{4}5
     while (bob3.getArm(1) == \theta) {
 6\overline{6}delay(1);
 \overline{7}}
   bob3.setEyes(WHITE, WHITE);
8
9 bob3.setWhiteLeds(ON, ON);
10 delay(60000);
11bob3.setEyes(OFF, OFF);
     bob3.setWhiteLeds(OFF, OFF);
1213}
14
```
Treppenlicht mit automatischer Abschaltung nach 60 Sekunden → Stromsparmaßnahme

Timer für die Teezubereitung → Teebeutel soll 1 Min. ziehen

Timer zum Zähneputzen → Licht ist 1 Min. an, solange mindestens die Zähne putzen

### Lösungen Arheitshlatt 14 - IR-Sensor

#### **BOB3's Infrarotlicht-Sensor**

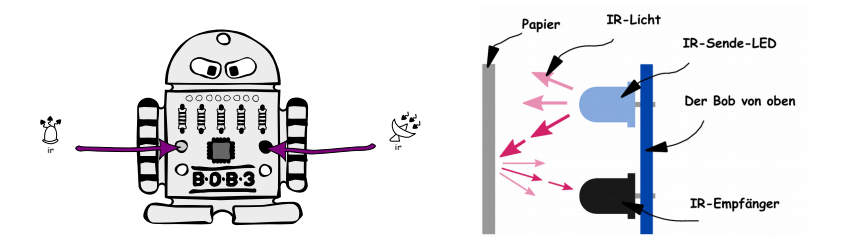

BOB3 hat einen **IR-Sensor**, der aus zwei Teilen besteht: Einer hellblauen **IR-Sende-LED** und einem schwarzen IR-Empfänger. Die Abkürzung "IR" steht für "Infrarot". Infrarotlicht ist eine spezielle Lichtart. Die IR-Sende-LED sendet Infrarotlicht aus und der IR-Empfänger detektiert das Infrarotlicht. Mit diesem Sensor kann der Bob nah und fern unterscheiden. als Lichtschranke arbeiten, bemerken, ob z.B. deine Hand oder ein Blatt Papier vor ihm ist, oder er kann anderen BOB3-Robotern Botschaften senden!

Aufgabe 1: Beschreibe, aus welchen Teilen der IR-Sensor von BOB3 besteht und welche Funktion diese Bestandteile haben.

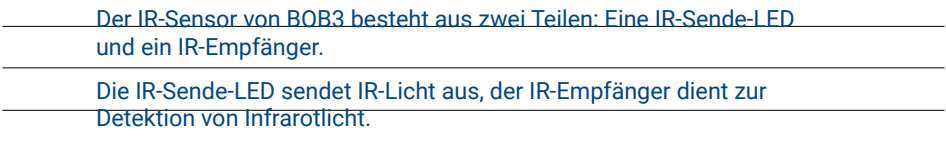

Aufgabe 2: Beschreibe, wie das Reflexions-Verfahren funktioniert.

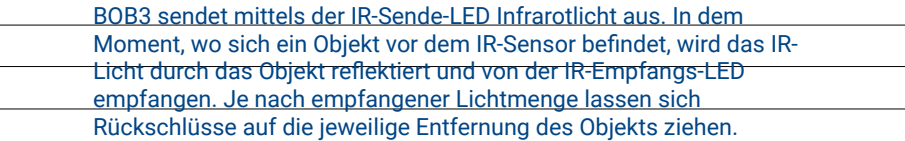

Aufgabe 3: Welche Programm-Codes sind korrekt und würden compilieren? Kreuze die richtigen Antworten an, es sind mehrere Antworten möglich:

- □ bob3.receiveMessage("hallo");
- D bob3.transmitMessage("hallo");
- bob3.transmitMessage(1000000);
- **X** bob3.transmitMessage(0);
- bob3.transmitMessage(101);
- $\Box$  bob3.transmitMessage();
- □ bob3.enableIRSensor(enable);
- D bob3.enableIRSensor(Enable);
- bob3.getIRSensor(0);
- bob3.getIRLight(100);
- $\blacksquare$  int sensorWert = bob3.getIRSensor();
- $\blacksquare$  int sensorWert = bob3.getIRLight();

Aufgabe 4: Beschreibe das folgende Programm und nenne eine Anwendungsmöglichkeit.

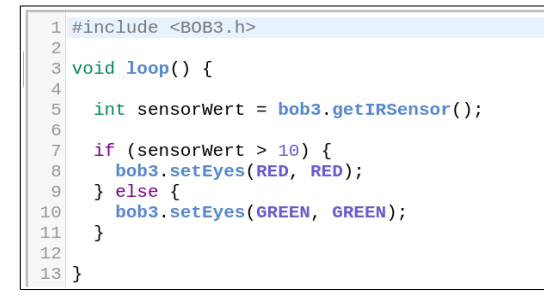

BOB3's Augen leuchten rot, sobald der IR-Sensor ein Hindernis/Objekt detektiert. Falls kein Objekt in der Nähe ist, leuchten beide Augen grün.

Anwendungsmöglichkeit: z.B. als Einparkhilfe, Parksensor oder auch allgemein als berührungsloser Detektor von Objekten.

Aufgabe 5: Beschreibe das folgende Programm und nenne eine Anwendungsmöglichkeit.

```
1 #include <B0B3.h>
 \tilde{z}\overline{\text{3}} void loop() {
 \overline{4}\overline{5}int sensorWert = bob3.getIRLight();
 6\overline{6}if (sensorWert < 10) {
 \overline{7}^{\rm 8}bob3 setEyes(WHITE, WHITE);
         bob3.setWhiteLeds(ON, ON);
\overline{9}10 } else {
         bob3.setEyes(OFF, OFF);<br>bob3.setWhiteLeds(OFF, OFF);
111213
       \rightarrow1415<sup>3</sup>
```
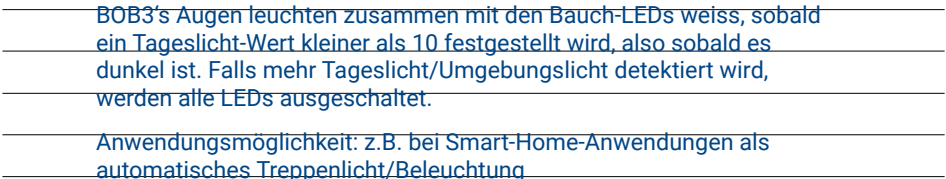

Aufgabe 6: Nenne alle zulässigen Parameter der Methode bob3.enableIRSensor(enable).

 $0$  und  $1$ 

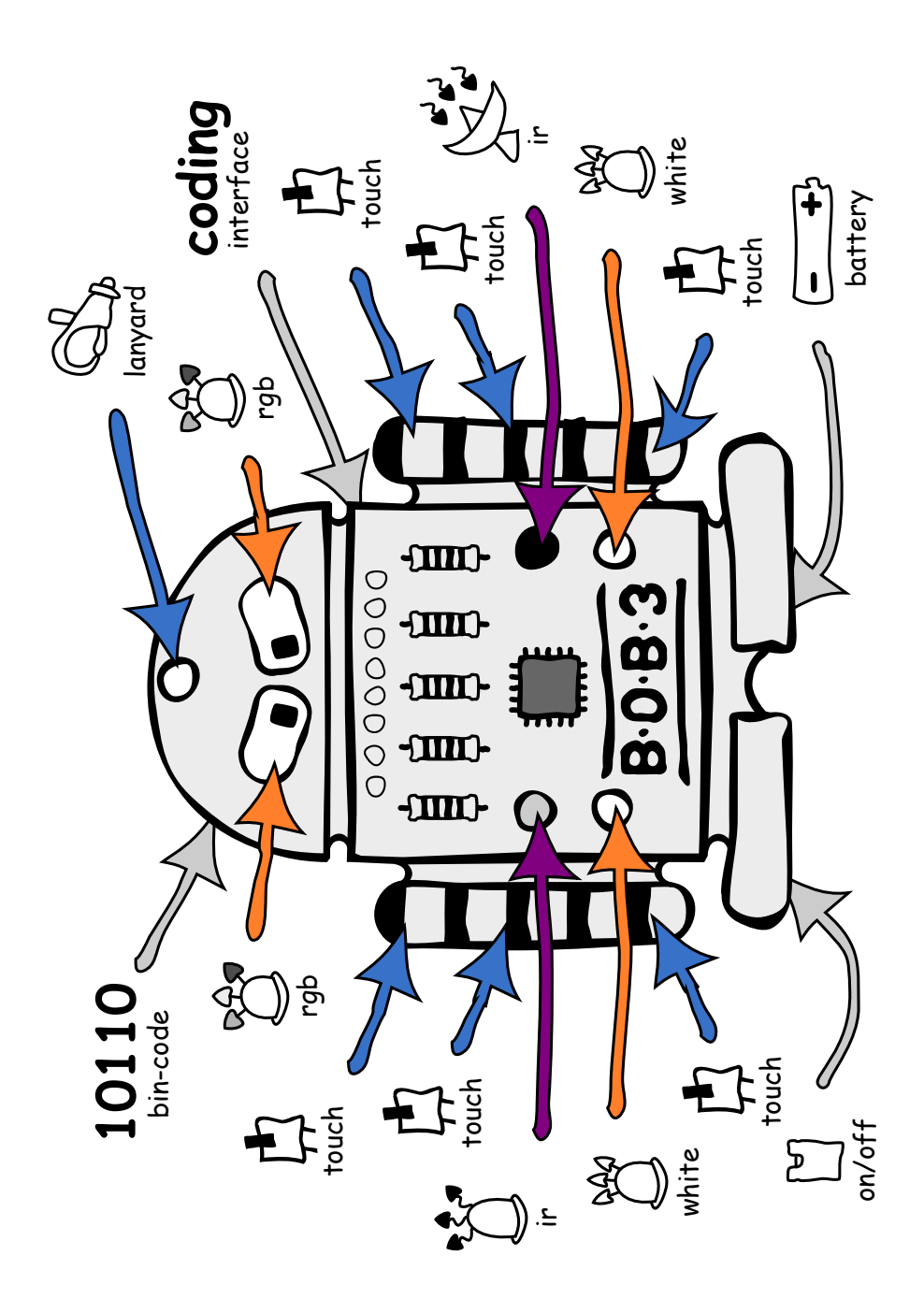

www.bob3.org